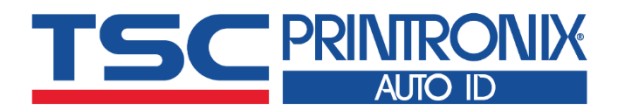

Ξ

ī

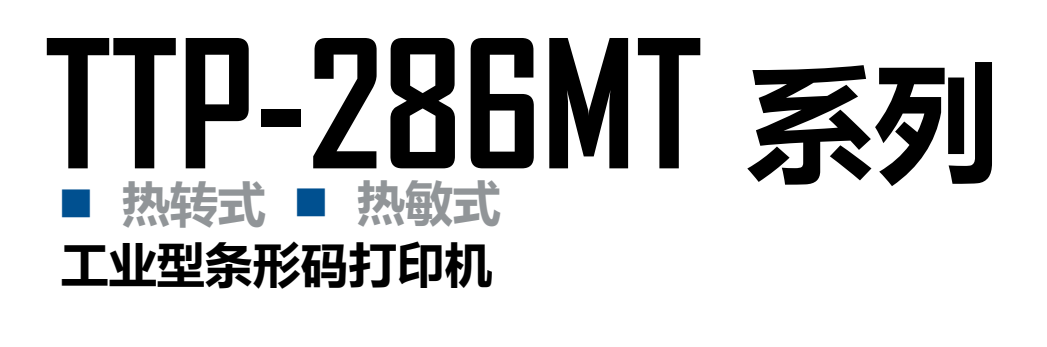

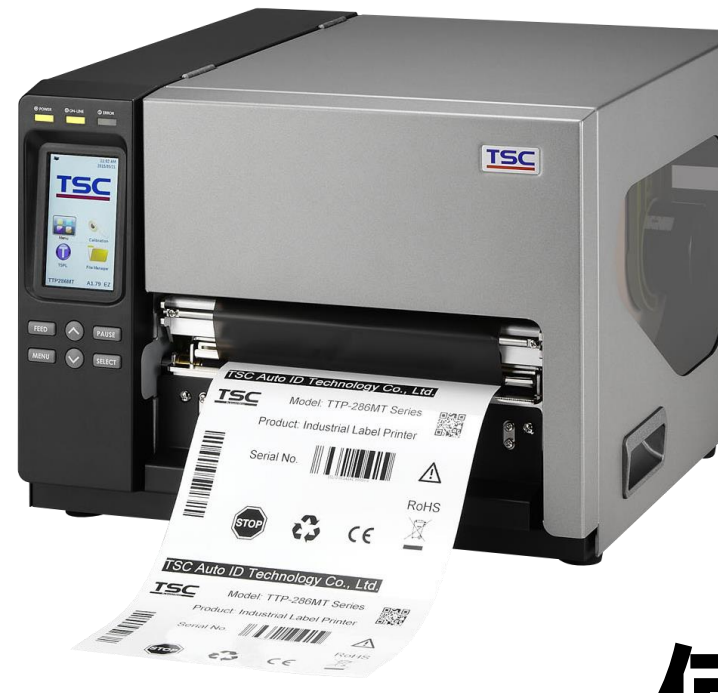

**系列型号: TTP-286MT / TTP-384MT**

# **使用者手册**

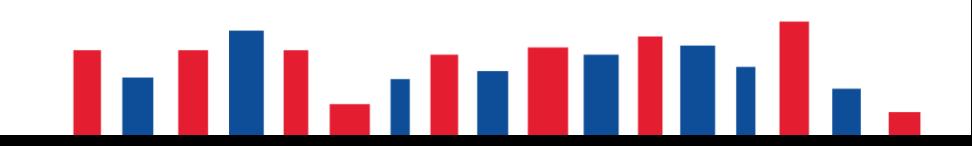

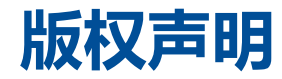

**© © 2021 TSC Auto ID Technology Co., Ltd,**

本手册和手册中所述之条形码打印机软件和固件版权均归 TSC Auto ID Technology Co., Ltd 所有。本手册提供购买设备的操作者 参考和使用,未经明确的书面许可,不得为了其他目的使用、复制。所有其他品牌名称、产品名称或商标,隶属于其他个别拥有 者。因持续产品的改进,故手册中所述的机种规格、配件、零件、设计及程序内容应以实机为主,如有变更,恕不另行通知。 TSC 尽力确保手册内容正确无误,但错误在所难免。TSC 保留更正任何这类错误的权利,并声明不对因此所造成的后果负责。

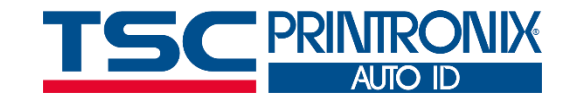

**I**

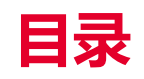

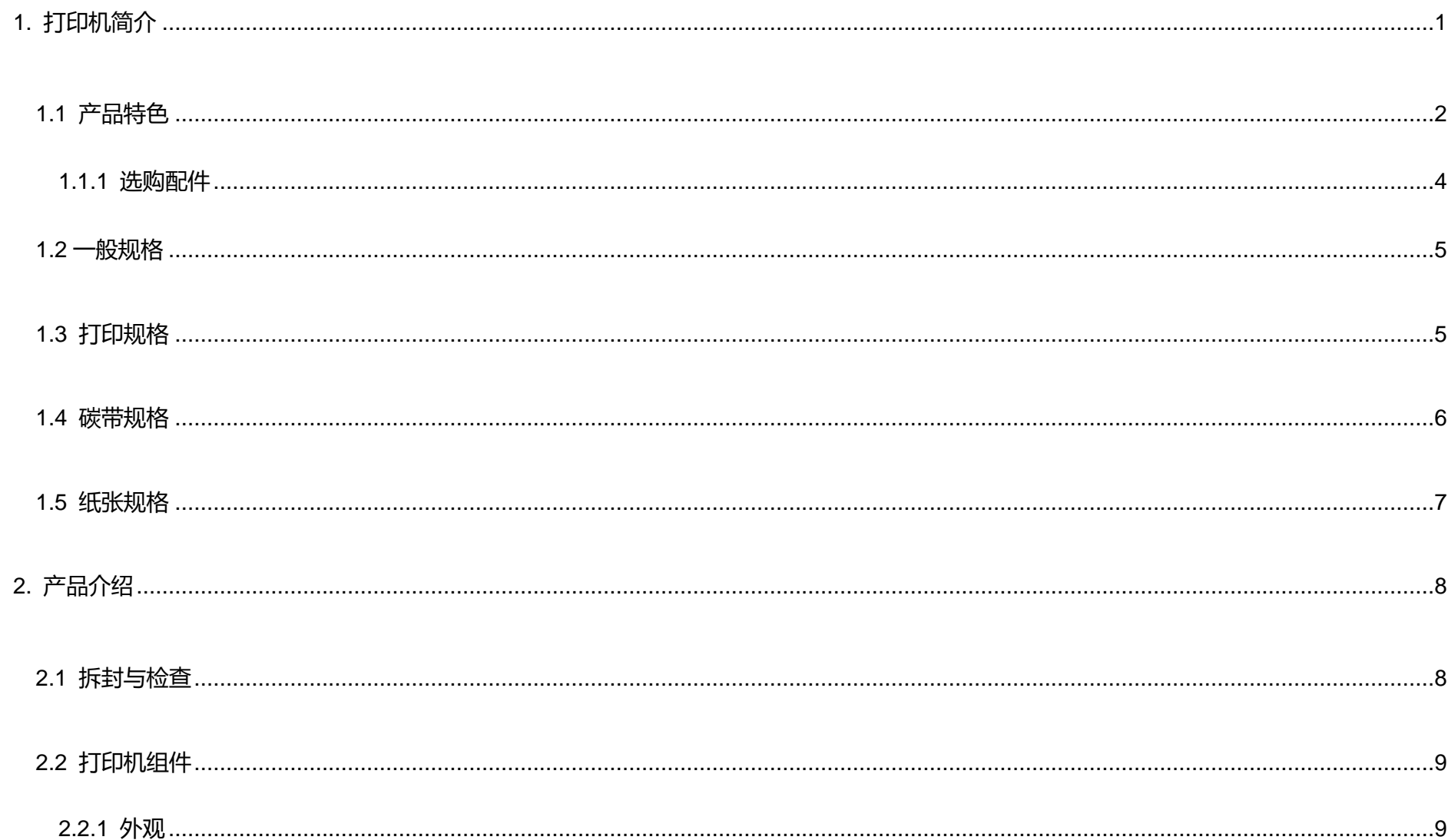

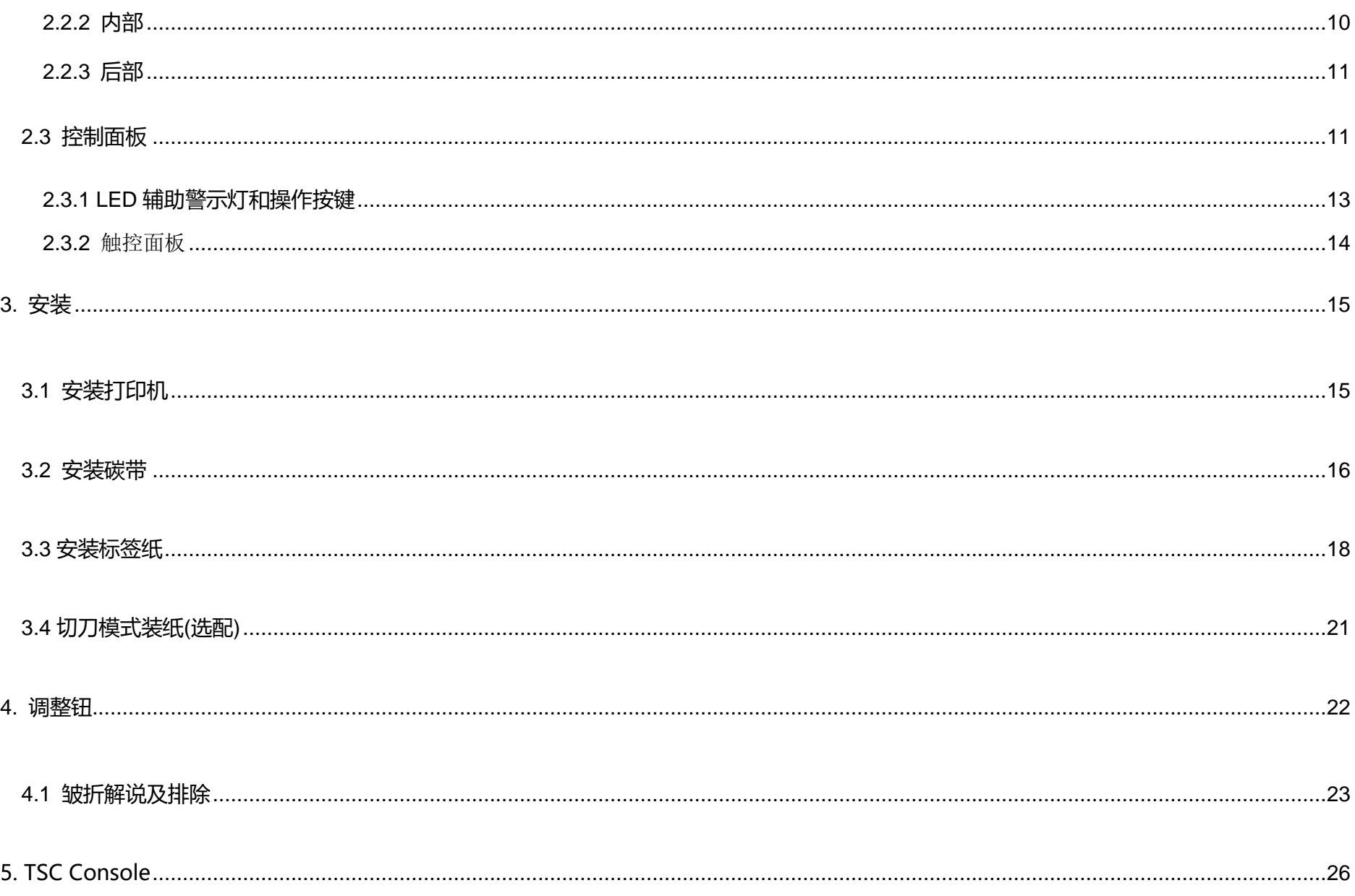

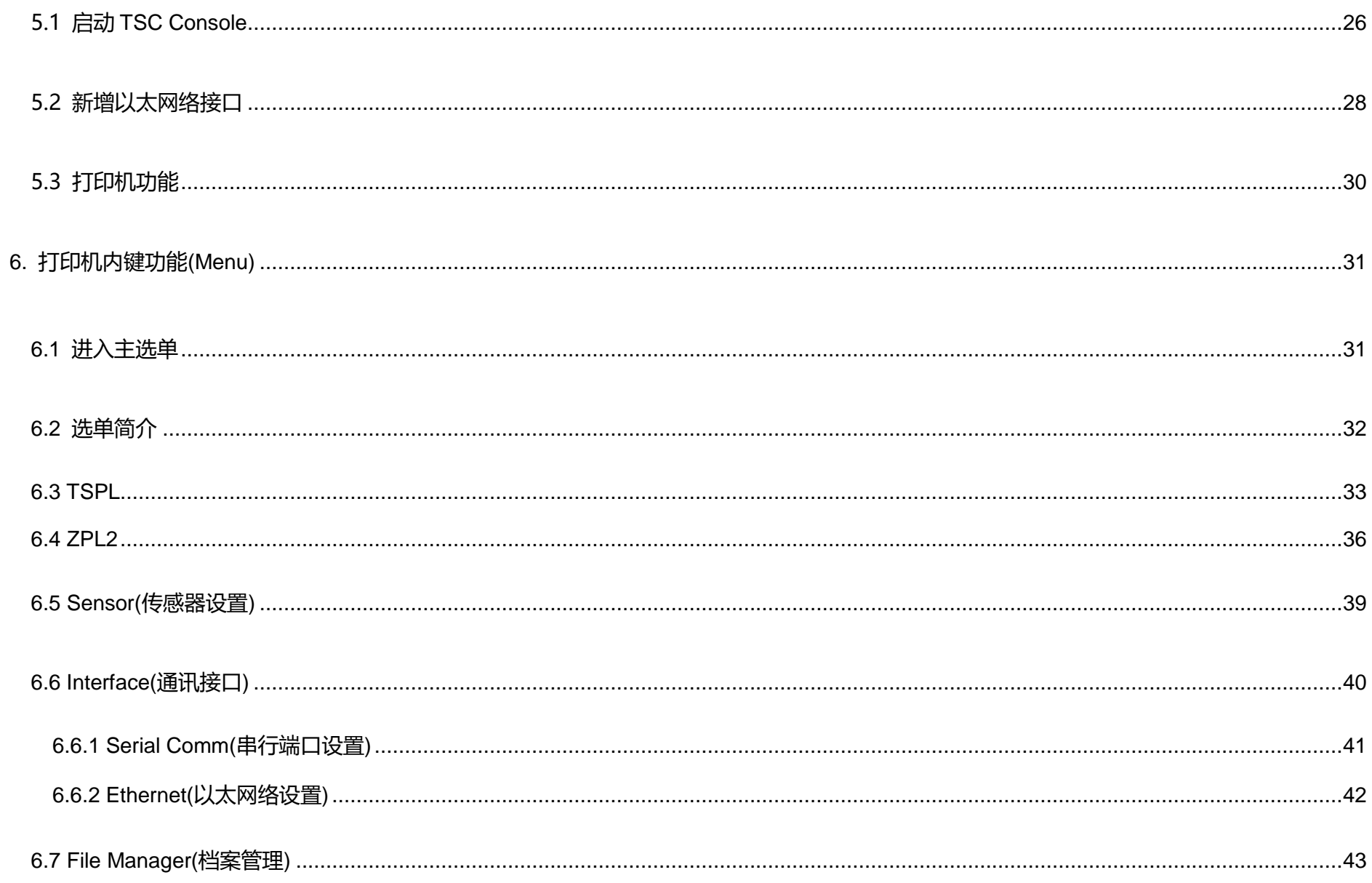

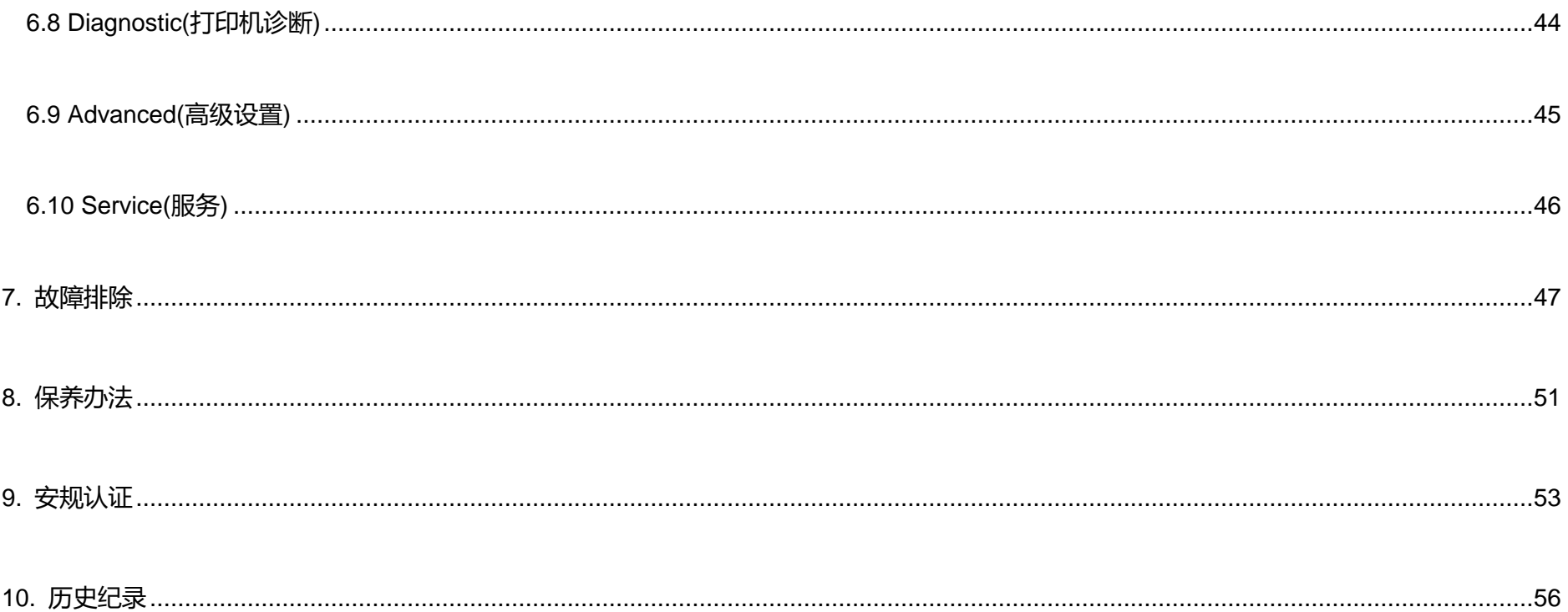

## <span id="page-6-0"></span>**1. 打印机简介**

感谢您对本公司所出品的条形码打印机的支持。

本标签打印机不仅功能强大而且坚固耐用,机身骨架是由铝压铸制成,金属的外盖配合大型的透明窗口的机构造型,保证其足以 应付工业性机种须具备的耐用特性。具背光的 LCD 显示器,使用步骤简便人性。可移动式的传感器设计可支持多种尺寸规格的标 签。并可接受多种印刷物,包括纸卷、纸切片及折页的标签,所有最常用的条形码格式均可运用。

字型和条形码可以朝四个方向印出,本机型有内建高质量高效率的 MONOTYPE IMAGING® 仿真字型(True Type Font)引擎和 CG Triumvirate Bold Condensed 平滑字型。搭配灵活的固件设计, 用户也可以自行从计算机下载 True Type Font 字型到打印 机的内存中。除了可以缩放字体外,还提供了五种不同尺寸的字母数字图(bitmap font), OCR-A 和 OCR-B 字型。整合了如此强 大的功能, 经济实惠的价格, 最优良的打印质量, 此打印机将会是您于同级热敏、热转工业型打印机中的最佳选择。

于打印标签格式时,请参阅您的标签编辑软件所提供的信息,如果你需要自行编写指令程序,请参阅 TSPL/TSPL2 指令手册,您 可于随机配件的光盘中或于 TSC 网站 [http://www.tscprinters.com](http://www.tscprinters.com/) 上看到此指令手册。

## <span id="page-7-0"></span>**1.1 产品特色**

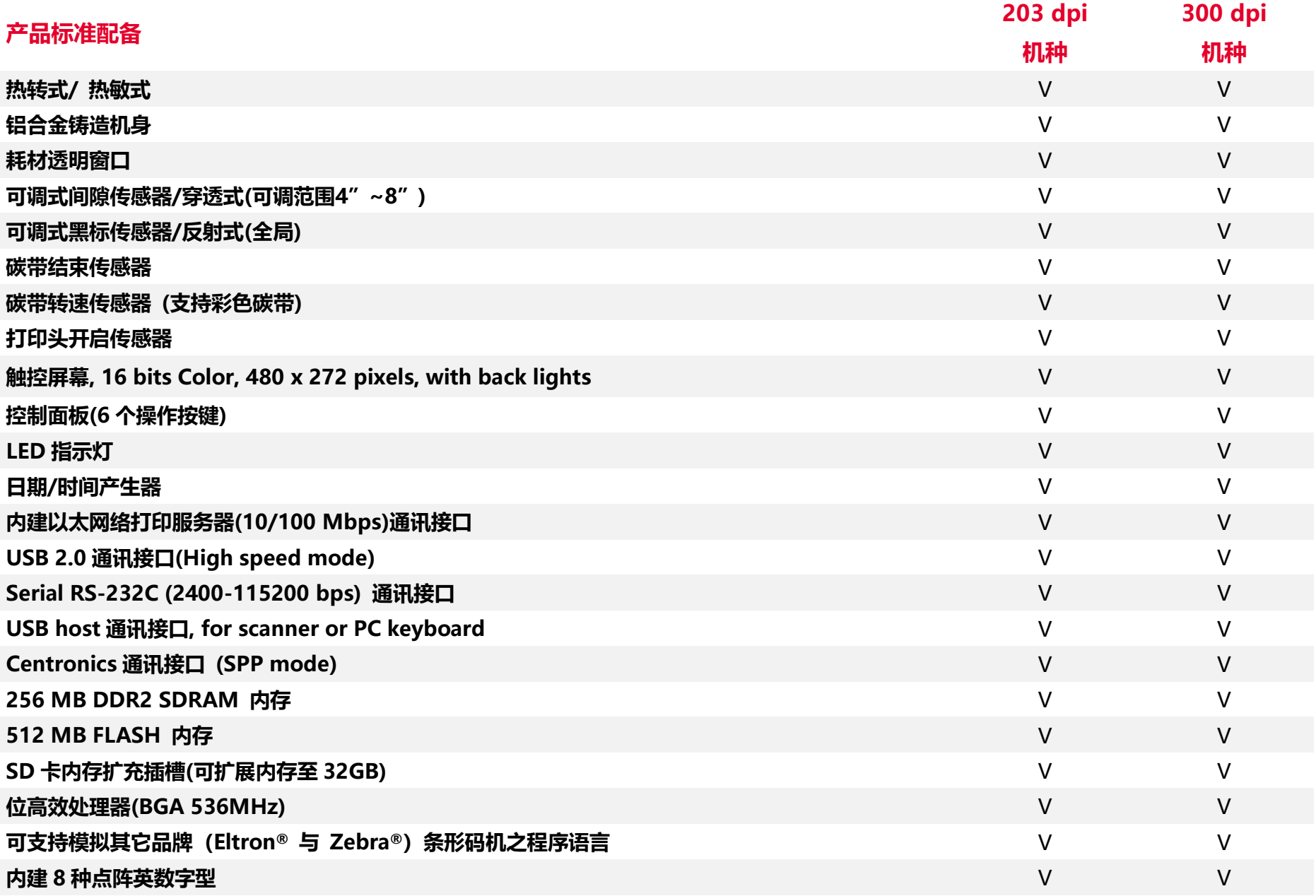

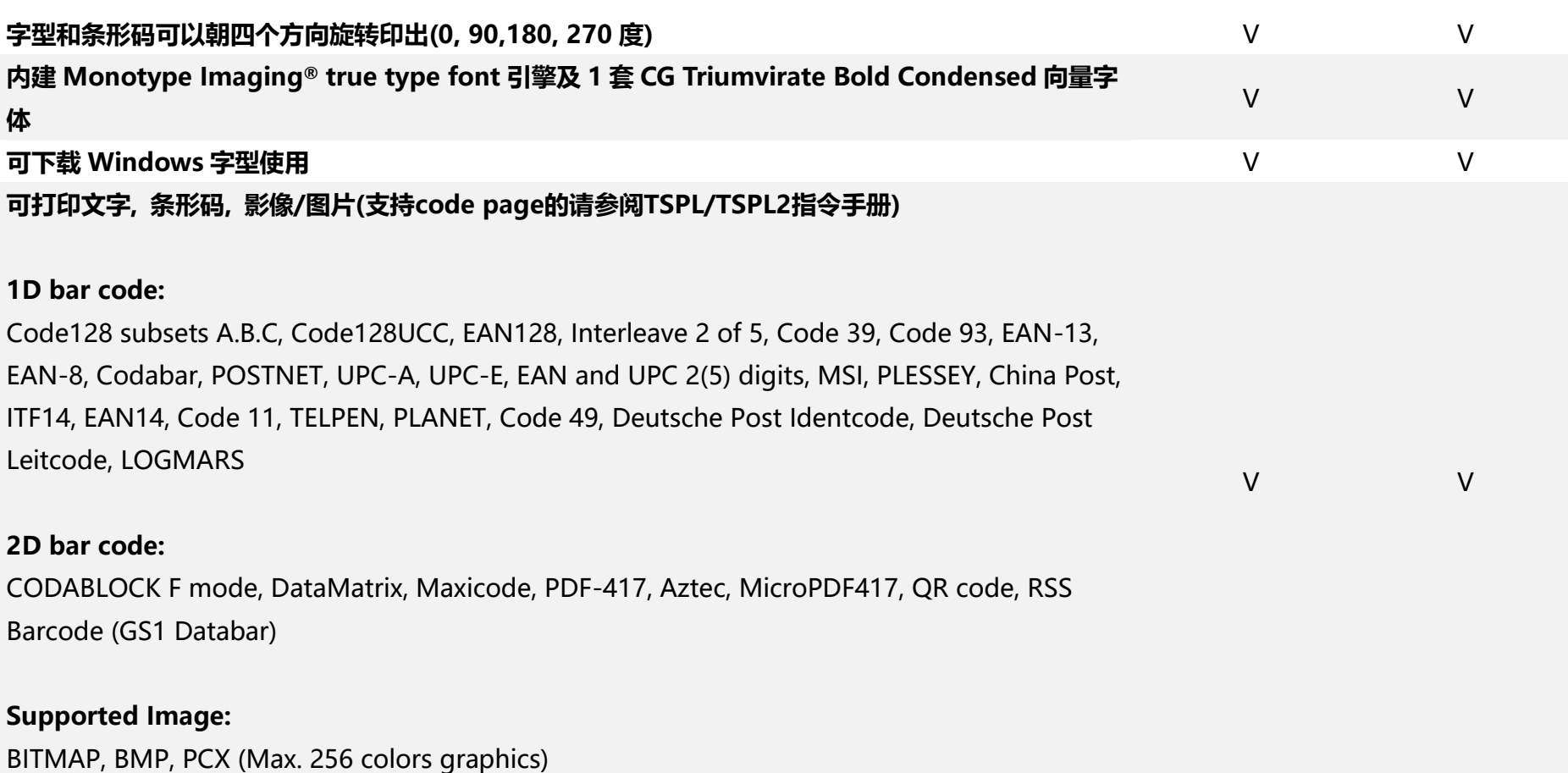

### <span id="page-9-0"></span>**1.1.1 选购配件**

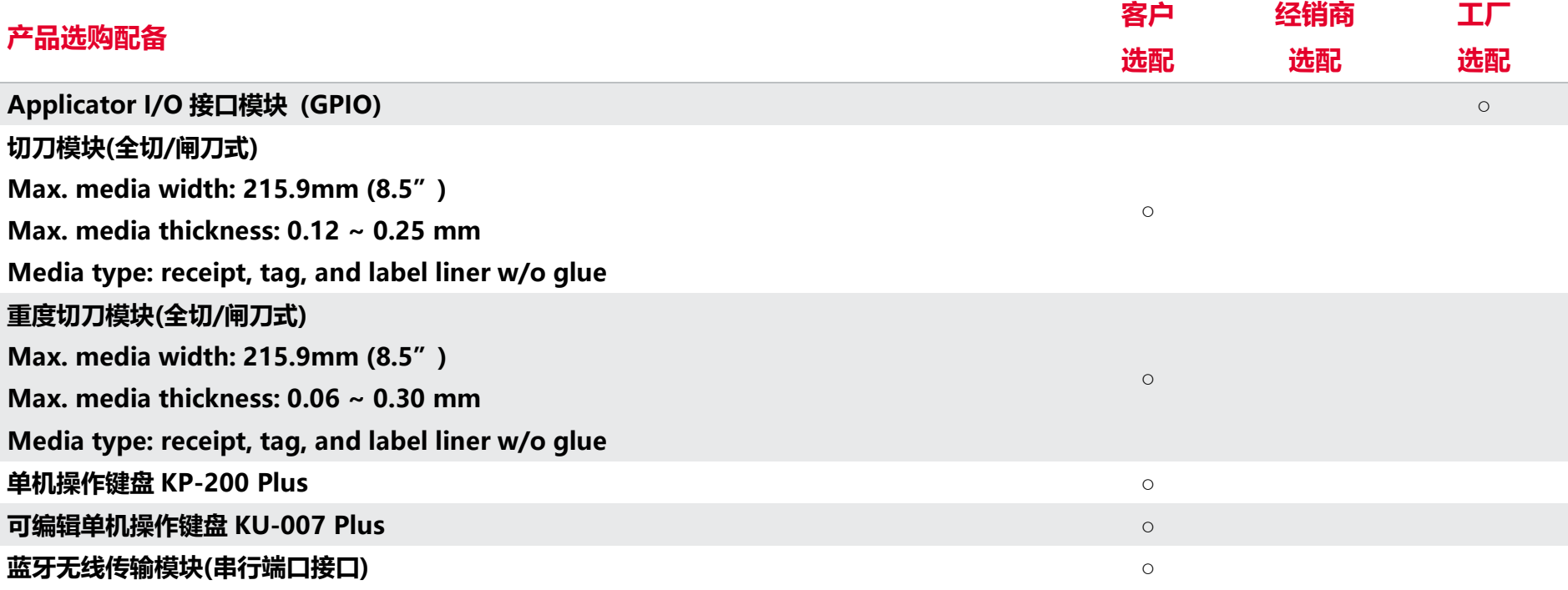

**注意: 除了不沾胶切刀外, 所有 TSC 切刀组皆不可切于含背胶的标签上**

<span id="page-10-0"></span>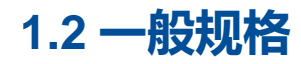

#### **一般规格**

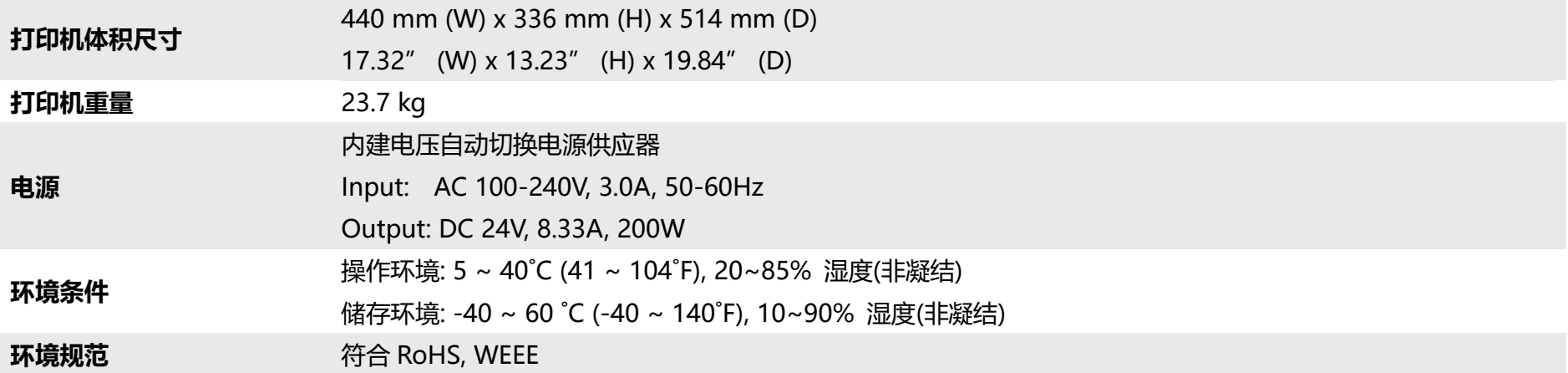

## <span id="page-10-1"></span>**1.3 打印规格**

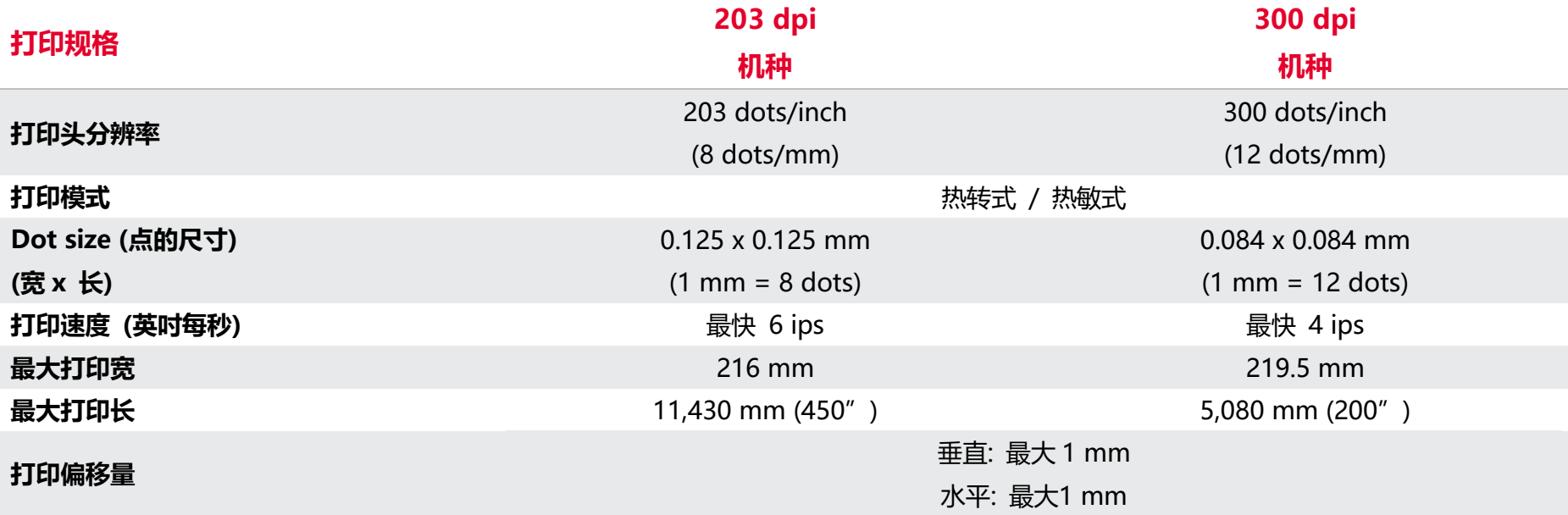

## <span id="page-11-0"></span>**1.4 碳带规格**

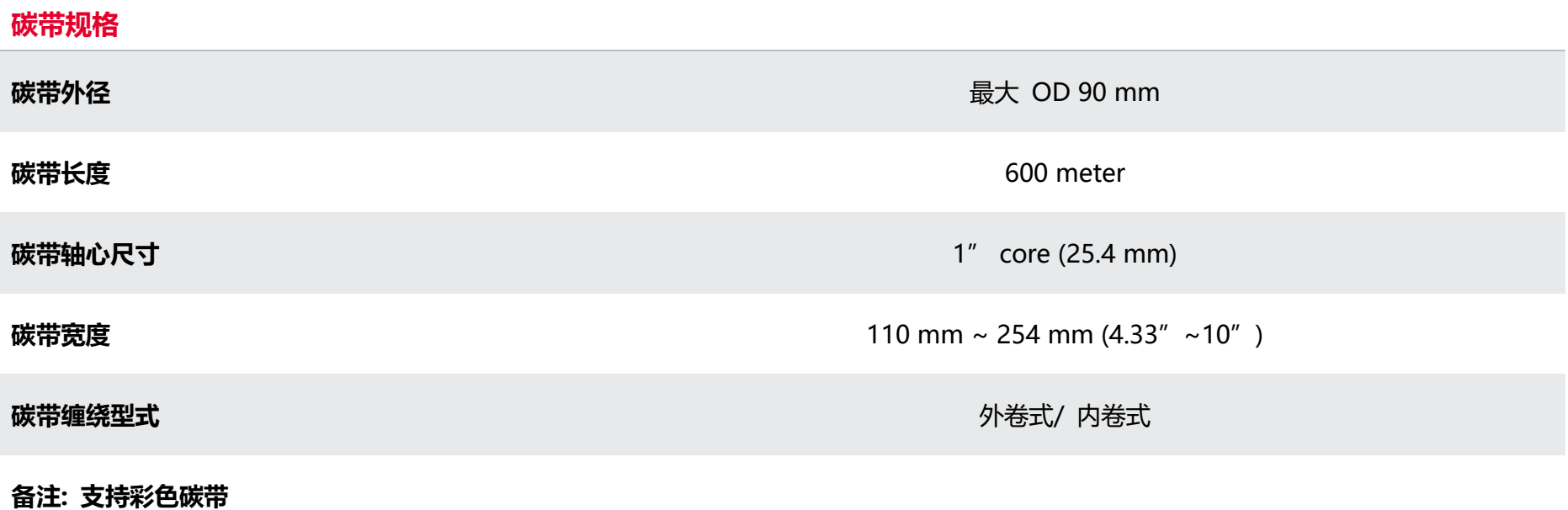

**6**

## <span id="page-12-0"></span>**1.5 纸张规格**

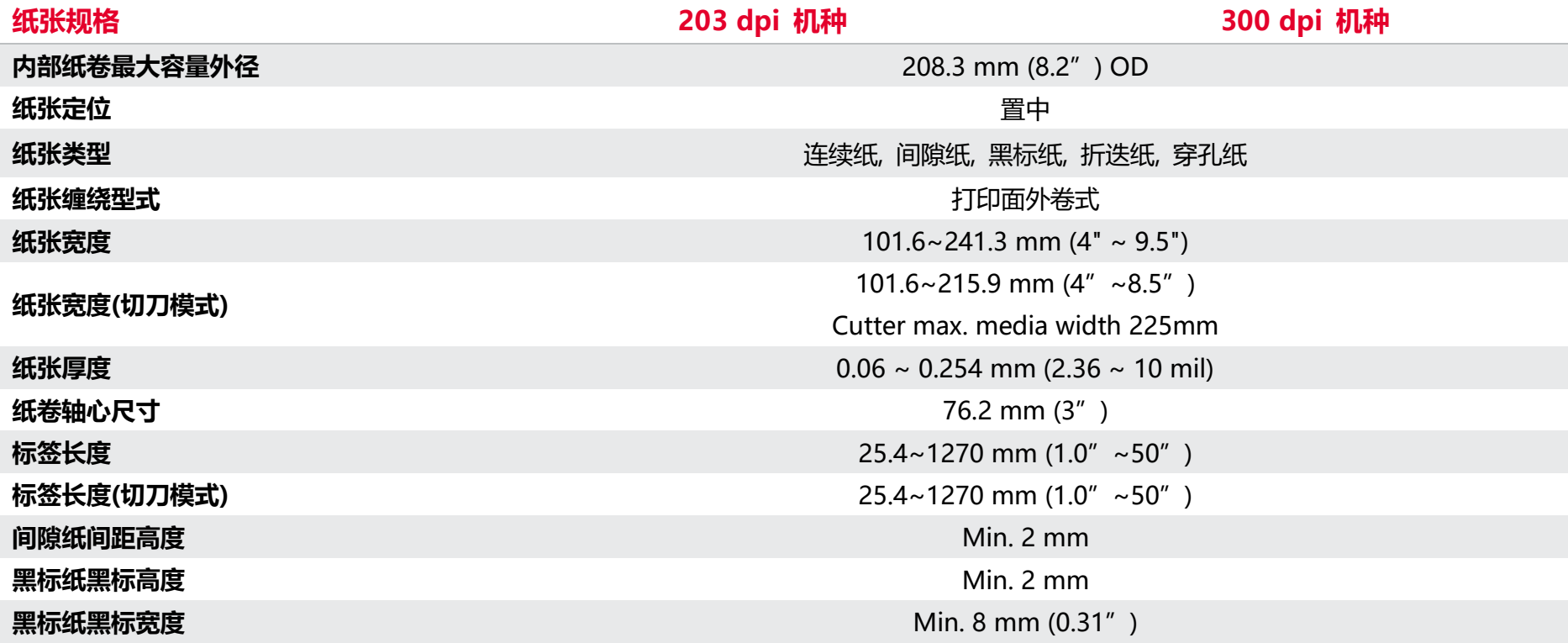

<span id="page-13-0"></span>**2. 产品介绍**

## <span id="page-13-1"></span>**2.1 拆封与检查**

当收到打印机之后,请将其置放于干净、平稳的桌面上,并小心地拆开打印机的包装。清点是否包含以下物品:

- 条形码打印机一台
- 快速安装指南一份
- 电源线一条
- USB 接口传输线一条
- 光盘片一份
- 空纸卷一条(碳带回收用)

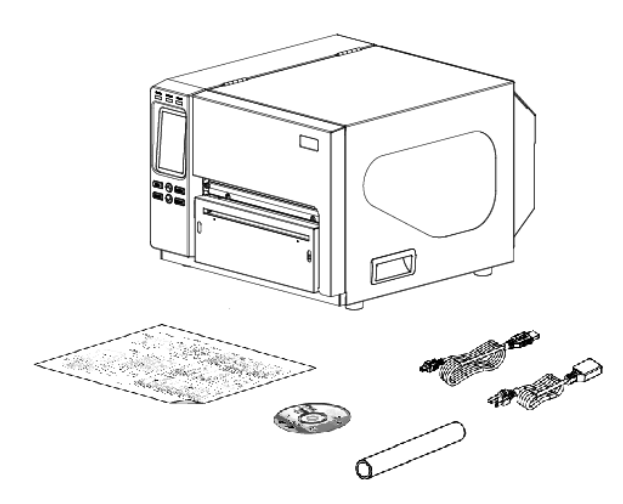

#### 请妥善保管打印机的包装配备及材料以便日后搬运的需要;如果上述物品中有任何短少或缺失,请联系购买经销商的客户服务部门。

## <span id="page-14-1"></span><span id="page-14-0"></span>**2.2 打印机组件 2.2.1 外观**

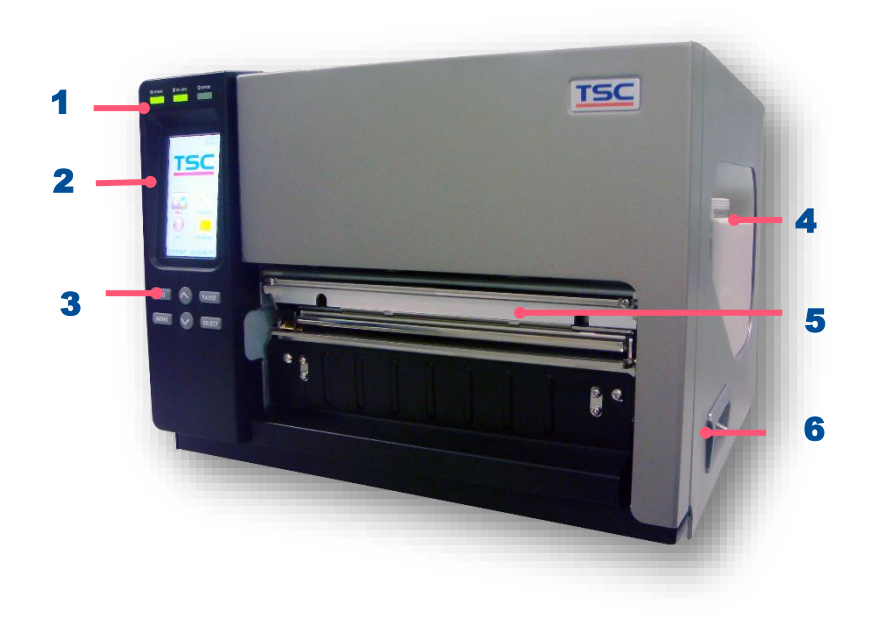

- 1. LED 警示灯
- 2. 触控屏幕
- 3. 操作按键
- 4. 耗材透明窗口
- 5. 标签出纸口
- 6. 右侧掀盖把手

<span id="page-15-0"></span>**2.2.2 内部**

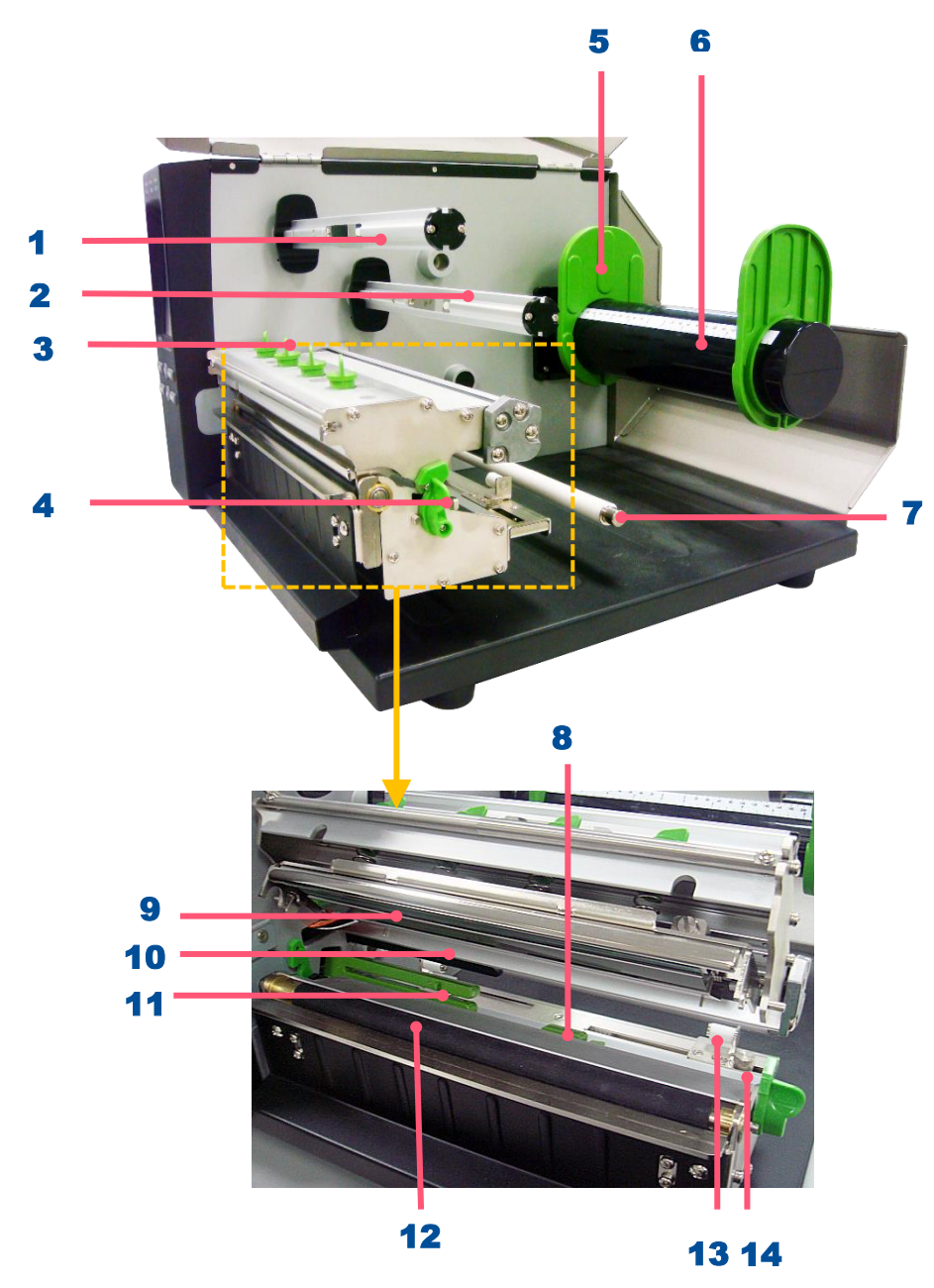

- 1. 碳带回收轴
- 2. 碳带供应轴
- 3. 打印头压力调整纽
- 4. 打印头座架释放杆
- 5. 标签卷固定片
- 6. 标签供应轴
- 7. 标签导纸杆
- 8. 黑标传感器
- 9. 打印 头
- 10. 碳带传感器
- 11. 间隙传感器
- 12. 橡胶滚轮
- 13. 导纸器
- 14. 导纸器固定旋钮

<span id="page-16-1"></span><span id="page-16-0"></span>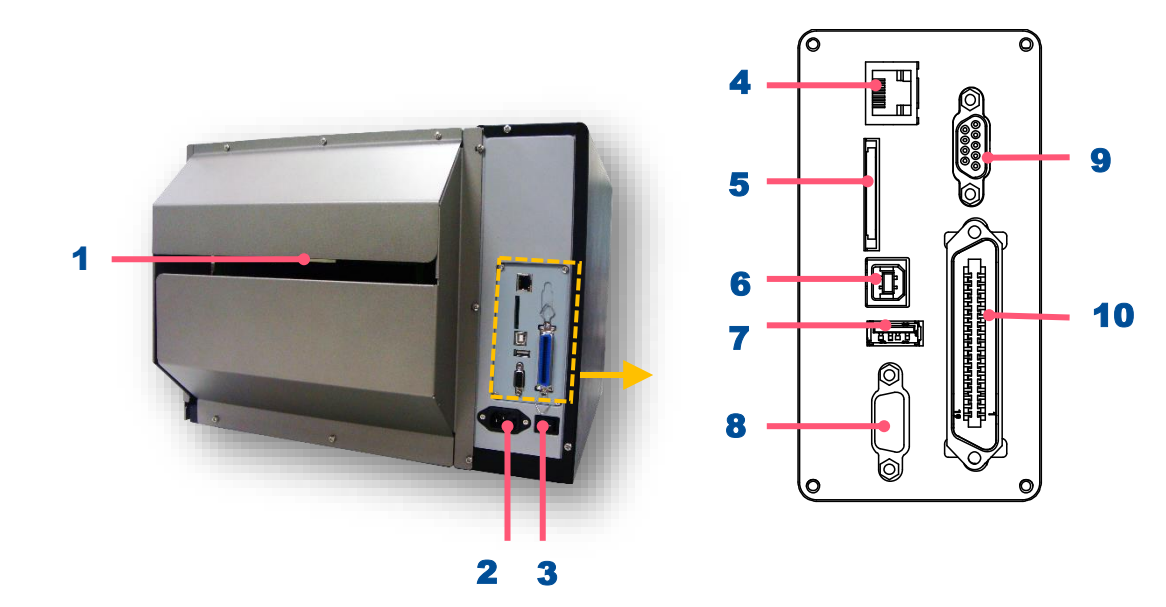

- 1. 外部进纸口
- 2. 电源插座
- 3. 电源开关
- 4. Ethernet 端口
- 5. \* SD 卡插槽
- 6. USB 端口
- 7. USB host 端口
- 8. RS-232C 端口
- **9.** GPIO 端口(选配)
- 10. Centronics 端口

**图片中打印机的传输接口会依据您所购买的机种类型而有所差异,实际传输接口请参考产品型录规格。**

## **2.3 控制面板**

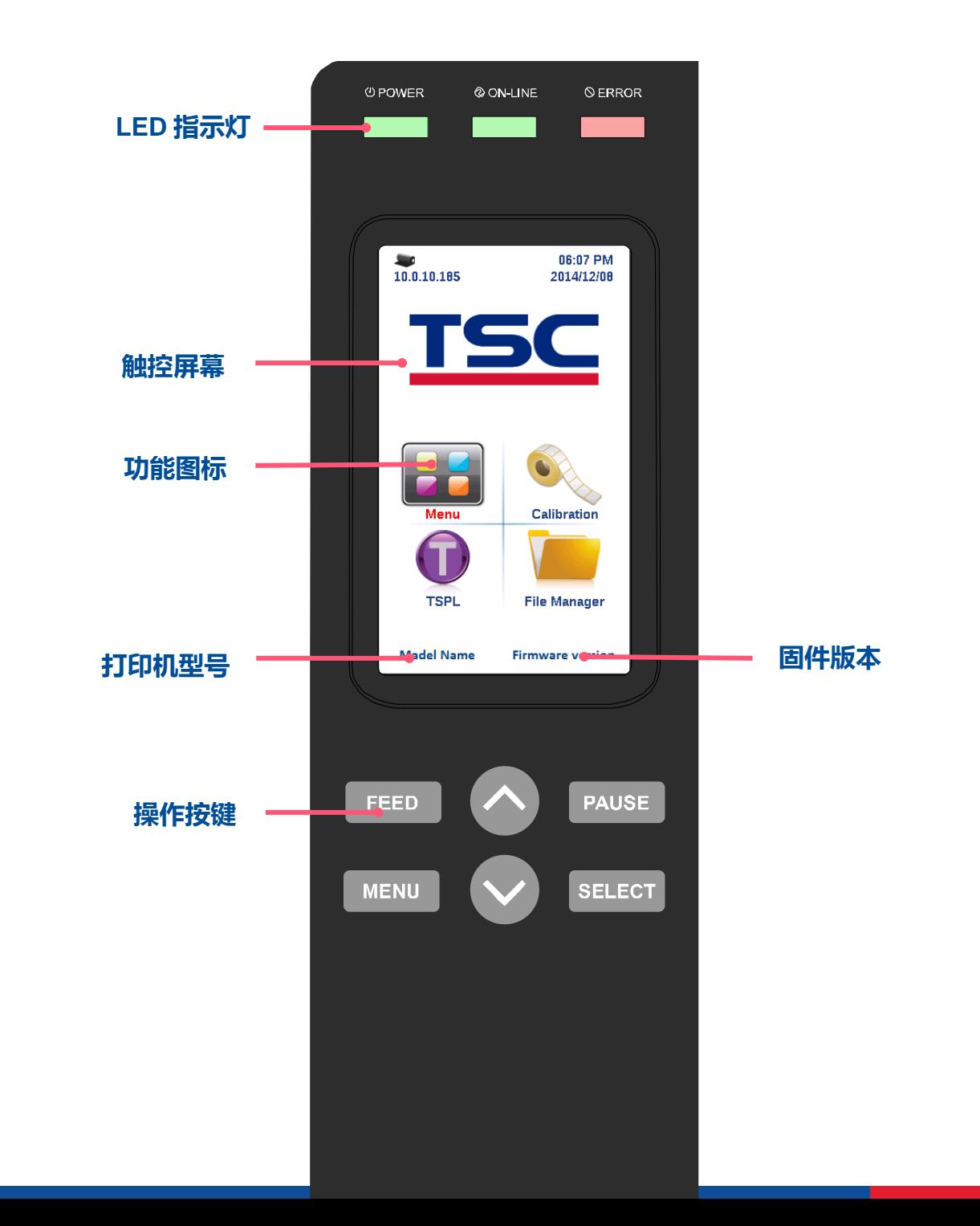

**12**

## <span id="page-18-0"></span>**2.3.1 LED 辅助警示灯和操作按键**

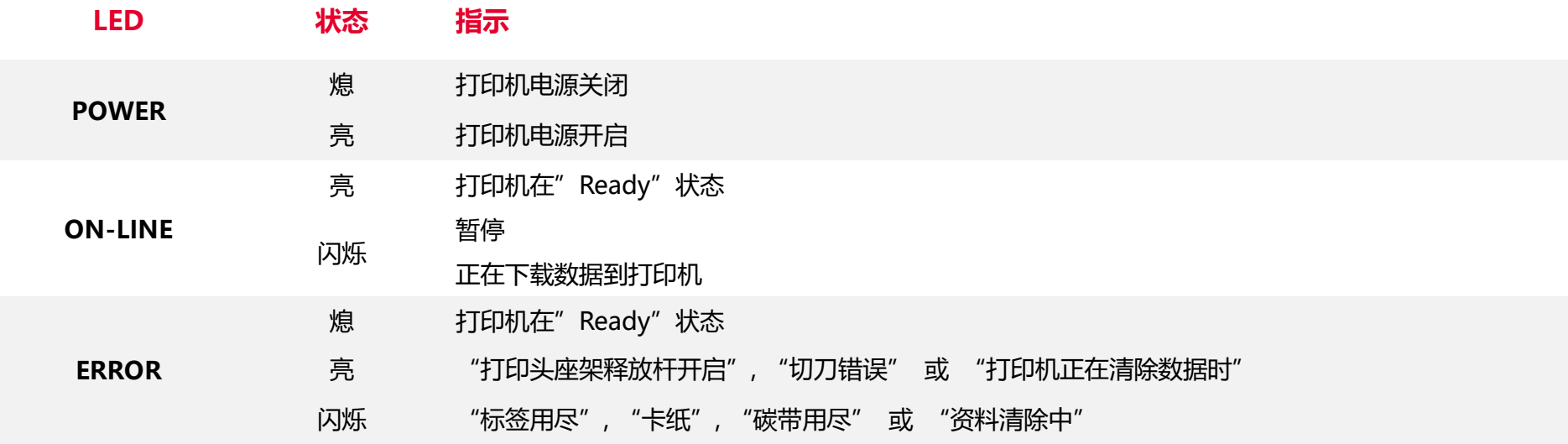

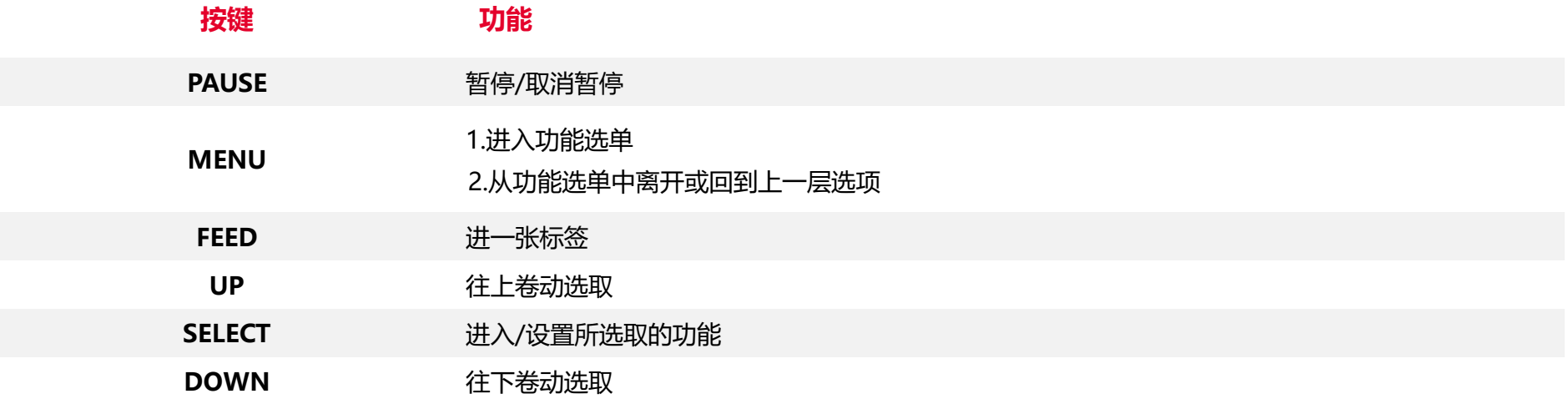

### <span id="page-19-0"></span>**2.3.2** 触控面板

轻触屏幕选项使用

**被选取**(**红**)

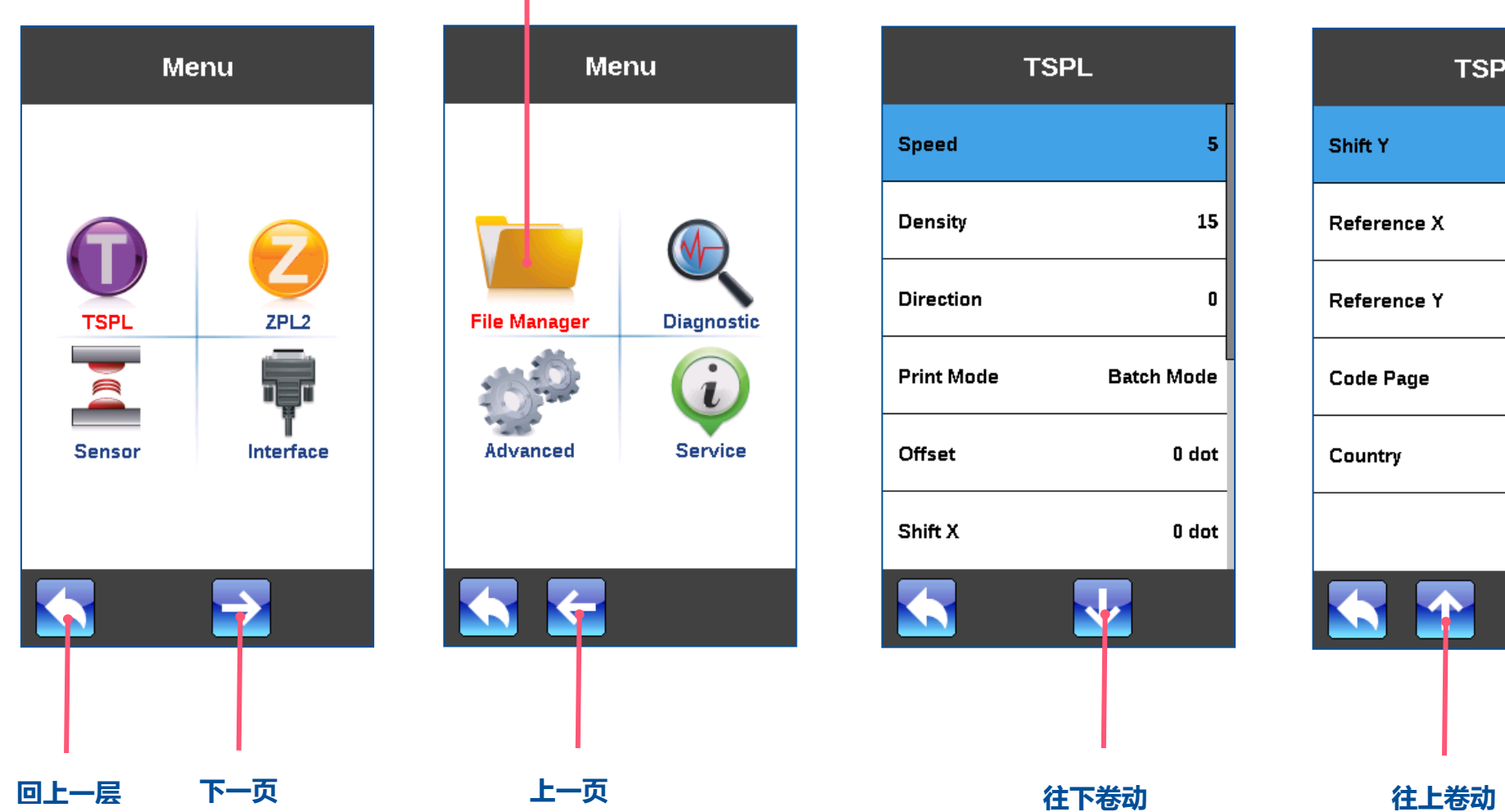

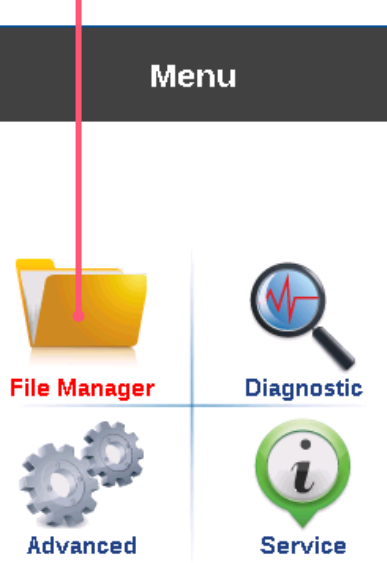

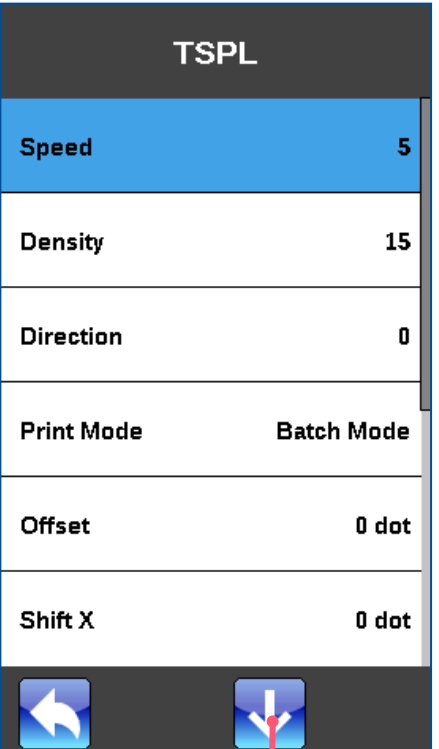

**SO** 

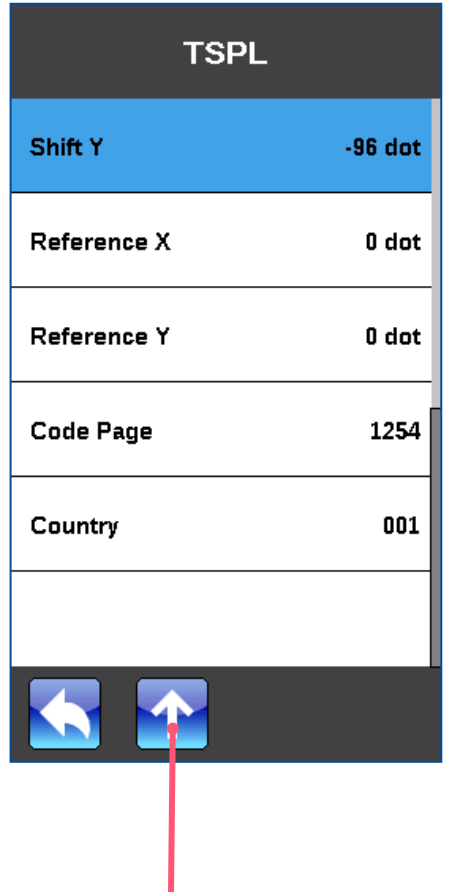

<span id="page-20-0"></span>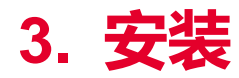

## <span id="page-20-1"></span>**3.1 安装打印机**

- 1. 拆封后置放于干净平坦桌面。
- 2. 将电源保持在关闭状态。
- 3. 将打印机与计算机用传输线连接妥当。
- 4. 将电源线一端插进打印机背后的电源插座,另一端插入插座。
- **注意: 请关闭打印机的电源开关,再将电源线插入打印机的电源插槽中。**

<span id="page-21-0"></span>**3.2 安装碳带**

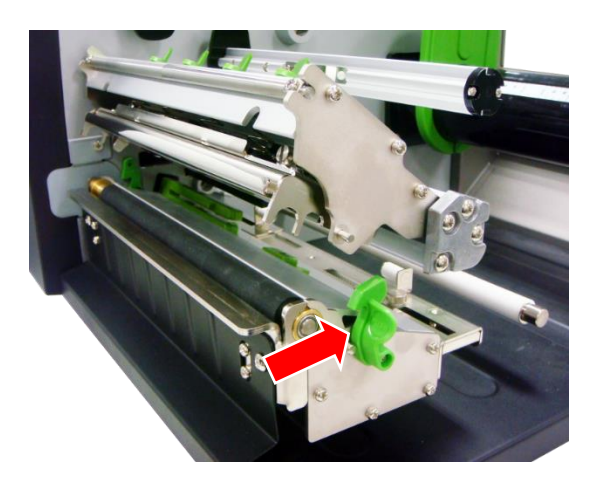

1. 掀起打印机右侧掀盖。 依图中箭头方向推开打 印头座架释放杆,打开 打印头座架。

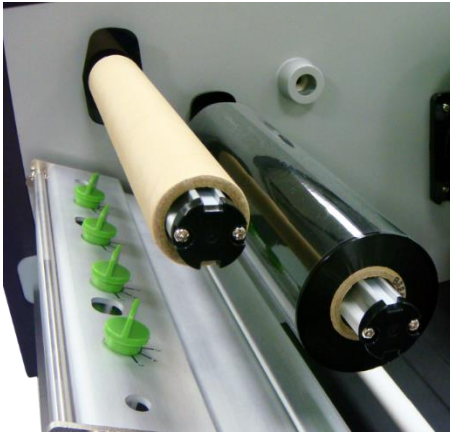

2. 将碳带安装于碳带供应轴; 将空纸卷安装于碳带回收 轴。请确认碳带是置于供应 轴的正中央位置。(可利用 碳带轴上的刻度确认)

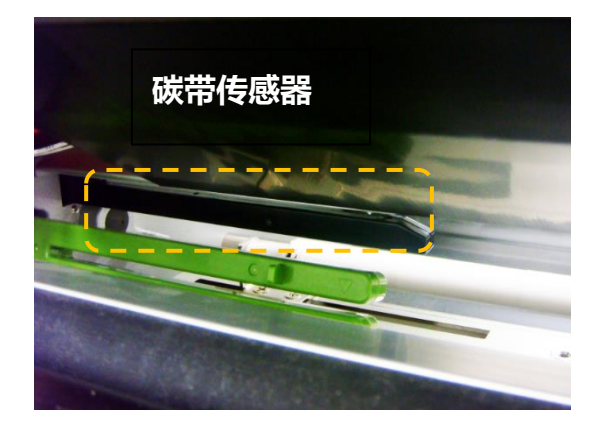

3. 将碳带前端穿过碳带传 感器(黑色),经过打印 头向前穿出。

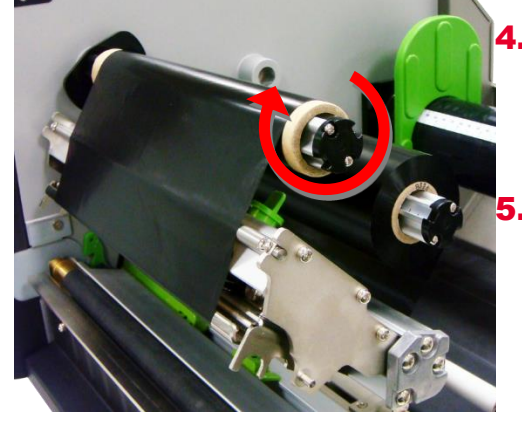

将碳带前端平整无皱折的黏 贴固定于空纸卷上。 5. 用手卷动碳带回收轴 3~5 圈 使碳带完全呈现平滑张紧状

态为止。

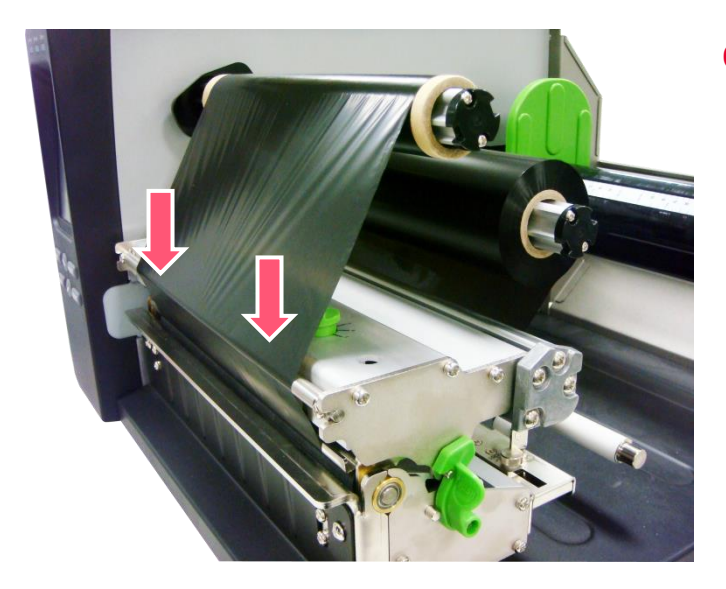

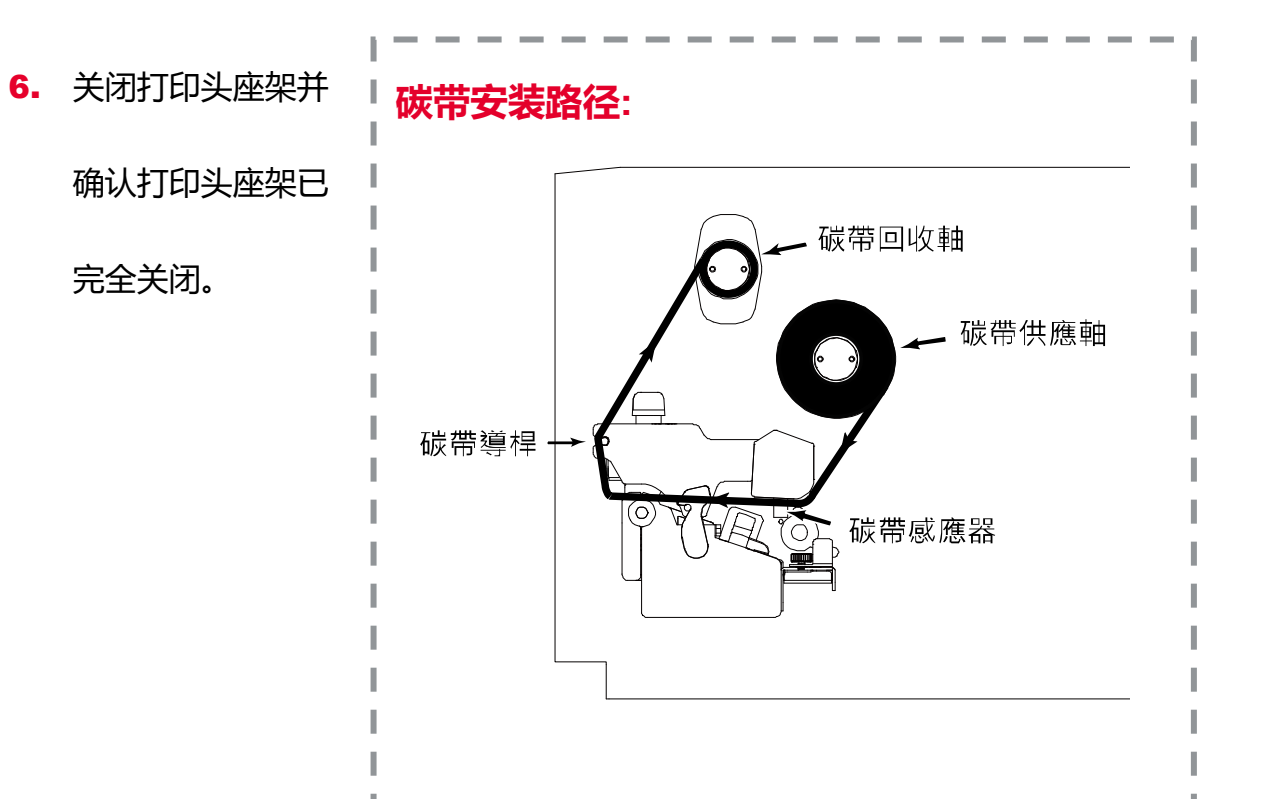

<span id="page-23-0"></span>**3.3 安装标签纸**

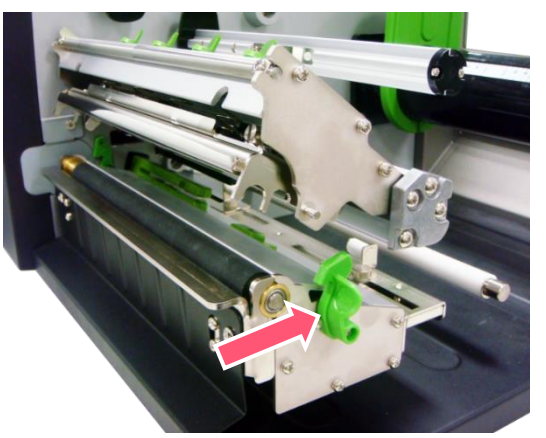

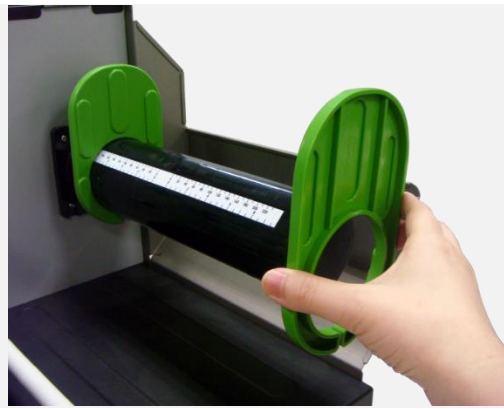

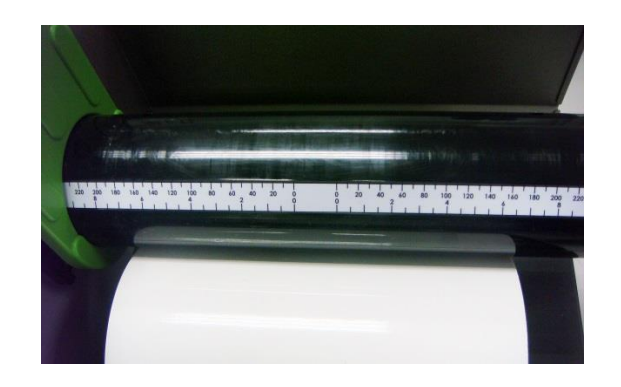

1. 开启打印机右侧掀盖。依图中箭头方向推开打印头座架 释放杆,打开打印头座架。

2. 移除一标签固定片。

3. 量测标签纸宽度(可利用标签轴上的刻度确认)

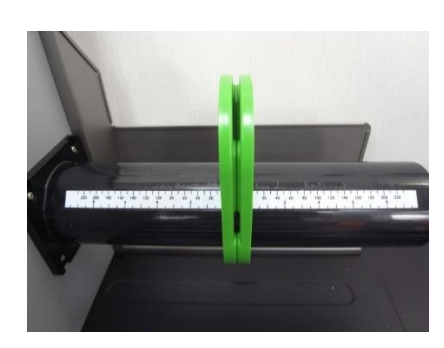

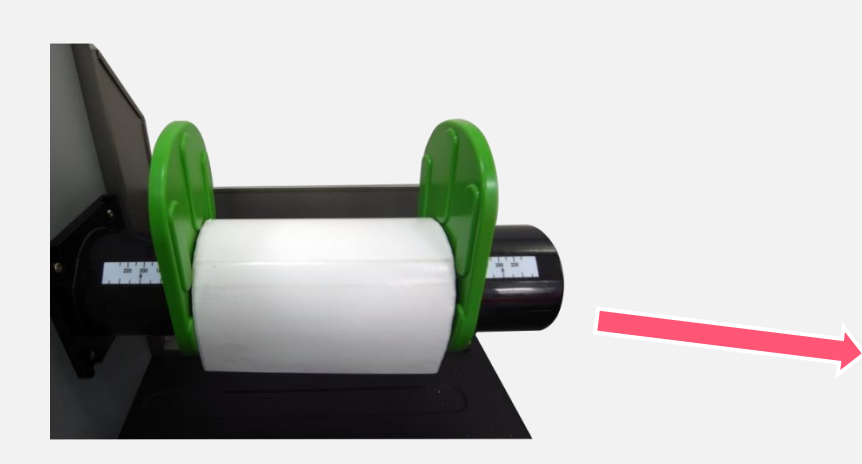

4. 将标签纸卷安装于标签供应轴,再将标签卷固定片装回 并调整至适当位置使其轻触纸卷外缘。并确认标签固定 片左右两外侧所看到的标签宽度值为一致的。

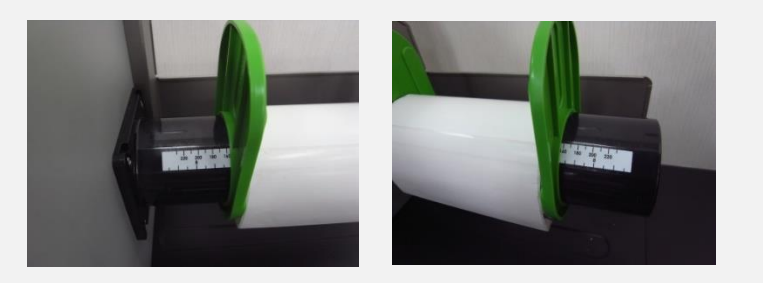

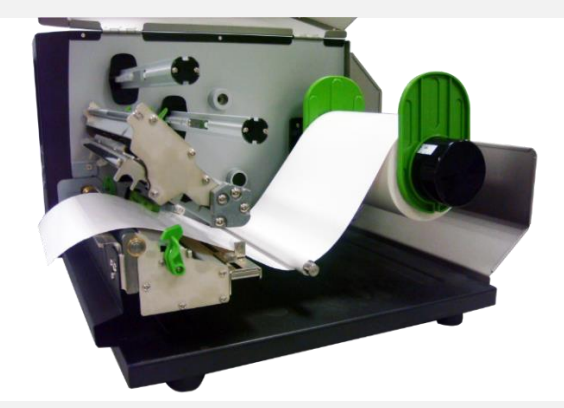

5. 将标签纸穿过标签导纸杆下方,并使标签纸通过标签传 感器(绿色),向打印头出口拉出到橡胶滚轮。

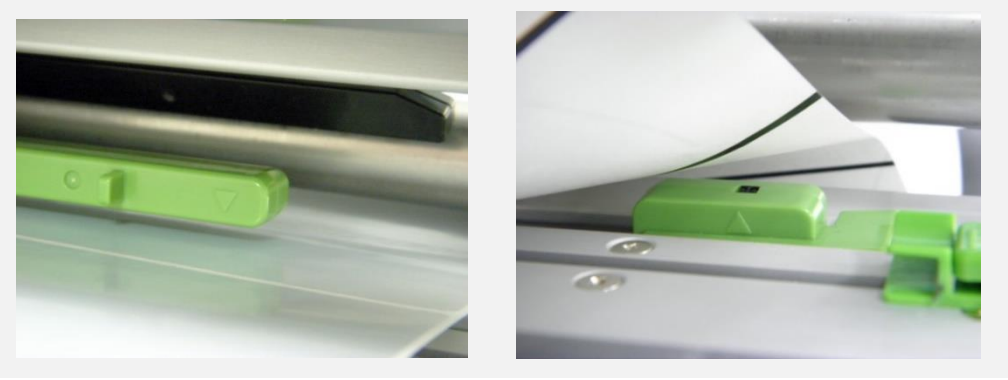

6. 此机种的标签传感器是可移动式的,请确认纸张的间隙

(或黑标)有通过该适用的传感器

#### **注意:**

**\* 传感器外壳上的三角形标示** ▽ **即为传感器的所在位置**

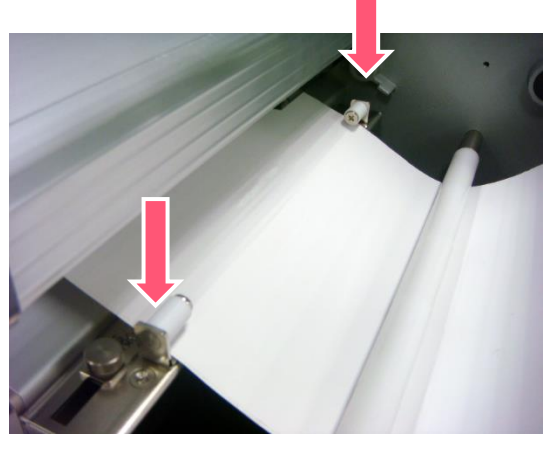

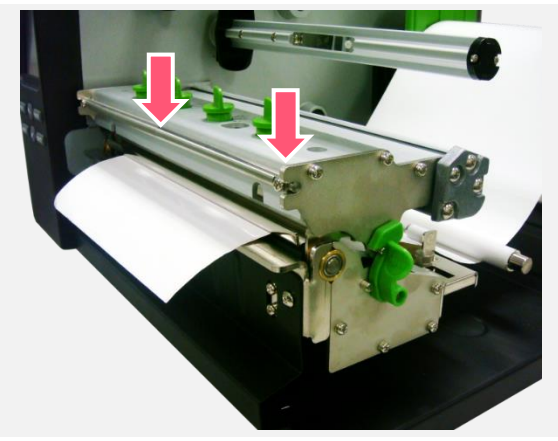

7. 松开导纸器的固定旋钮,使导纸器适于标签宽度后旋紧

## 固定。

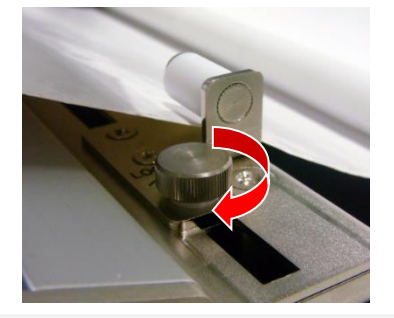

- 8. 关闭打印头座架并确认打印头座架已完全关闭。
- **9.** 使用控制面板, 依纸张类别设置适当的传感器类型并校 正标签传感器。

**标签安装路径**

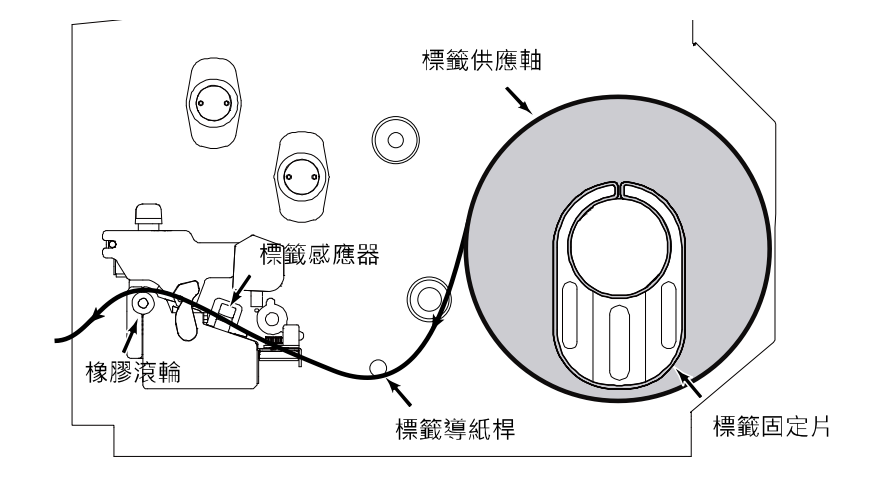

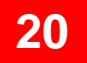

## <span id="page-26-0"></span>**3.4 切刀模式装纸(选配)**

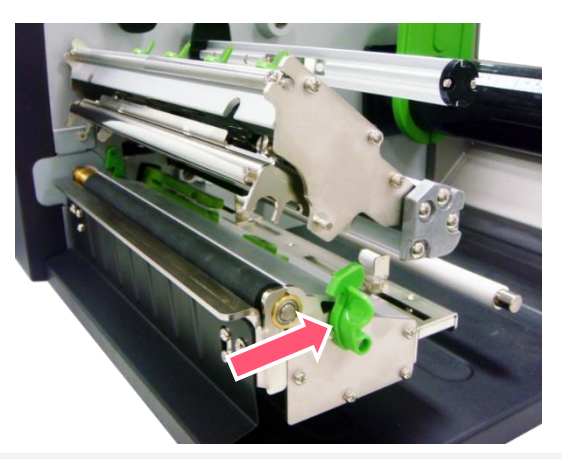

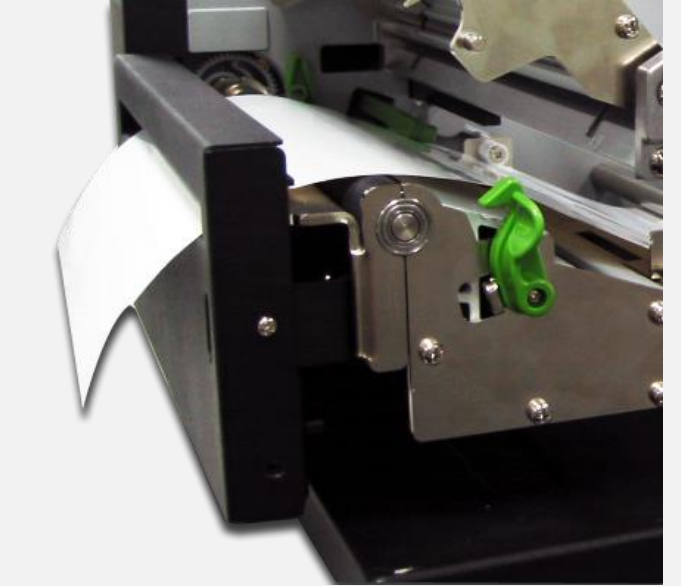

- 1. 开启打印机右侧掀盖。依图中箭头方向推开打印头座架
	- 释放杆,打开打印头座架。
- 2. 请参见 3.3 章节安装标签。
- 3. 将标签前端从切刀出纸口穿出。
- 4. 调整标签导纸器,使其适于标签宽度。
- 5. 关闭打印头座架并确认打印头座架已完全关闭。
- 6. 使用控制面板设置机器为切刀模式后按 FEED 键测试。
- **注意: 当更换不同类型的标签纸时,需再重新做一次传感器校 正。**

<span id="page-27-0"></span>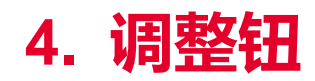

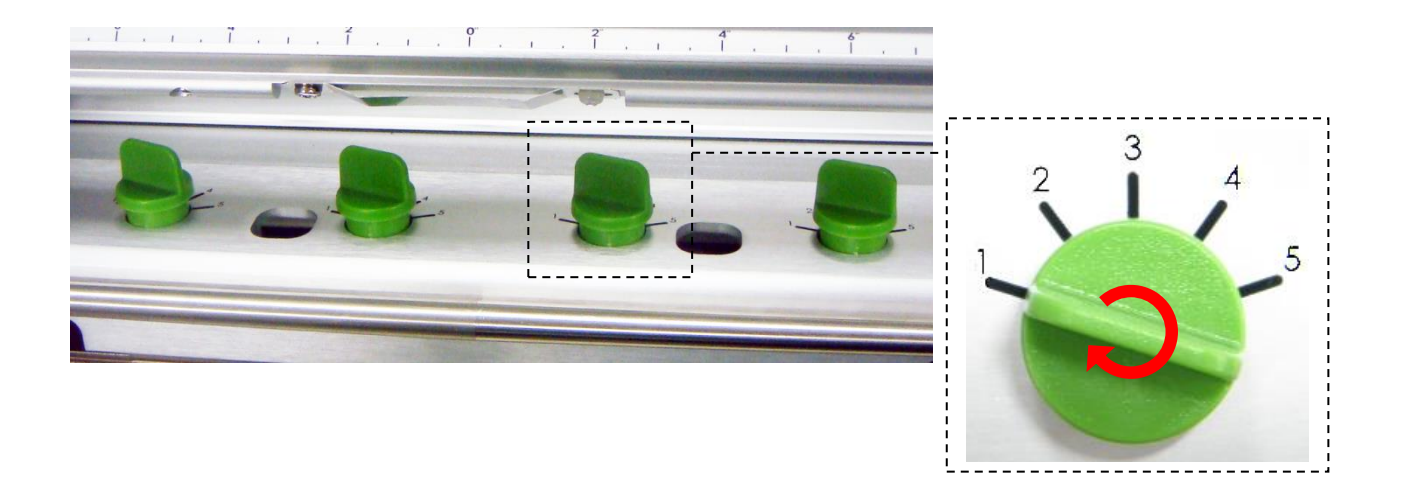

在下方 2 种情况下才需调整打印头压力调整钮

#### ■ 打印较厚的纸张

如果纸张的厚度大于 0.19 mm, 则需要较大的压力来获得较好的打印质量

■ 出现皱褶时

打印头压力调整钮分五段调整打印压力(浓度)段数。请参见下一章节。

## <span id="page-28-0"></span>**4.1 皱折解说及排除**

打印机于出货前皆会测试,因此一般正常使用的情况下不会出现皱折的问题。会有此情况出现与使用的标签纸厚度、打印头压力不 均、特殊规格的碳带、打印浓度的设置…等因素有关。当出现皱折时请依照下述方法调整。

碳带张力调整旋钮共有五段可供调节。使用一字起子前后移动调整旋钮可改变碳带位置。

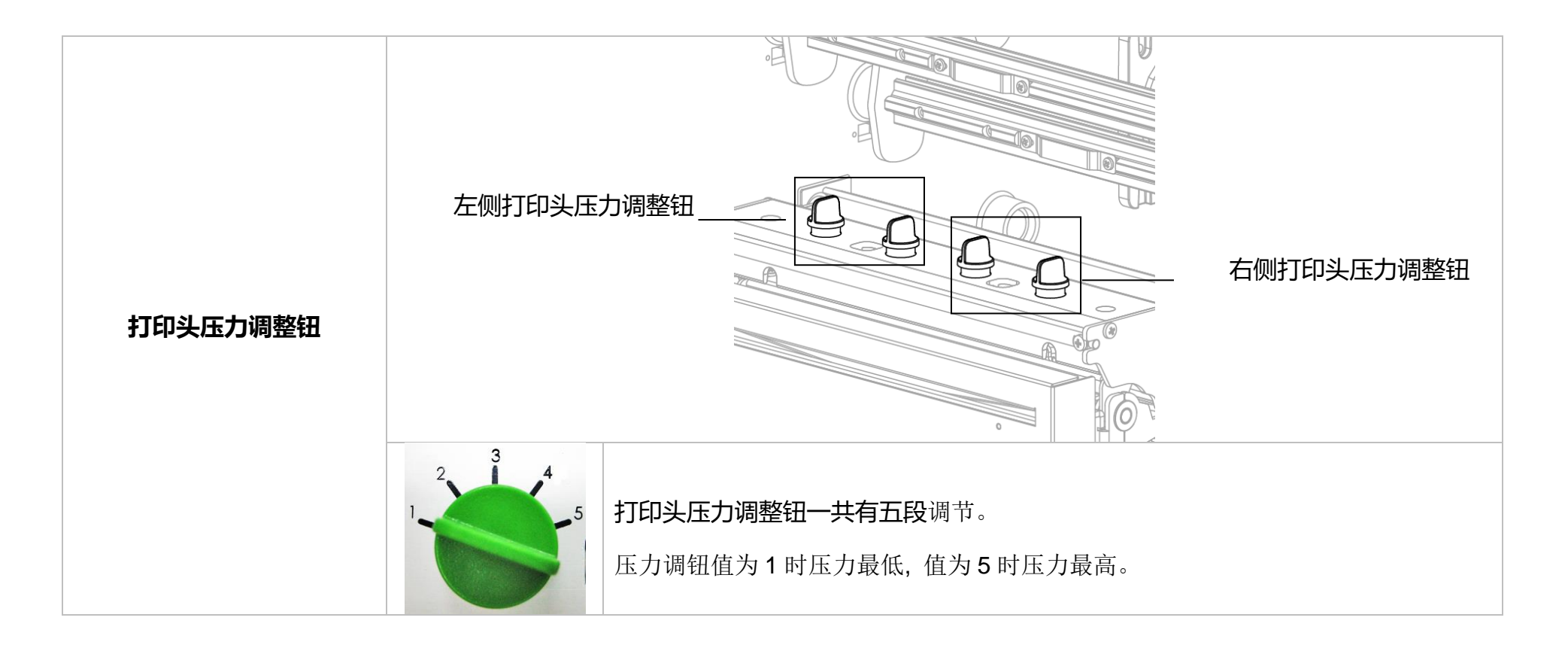

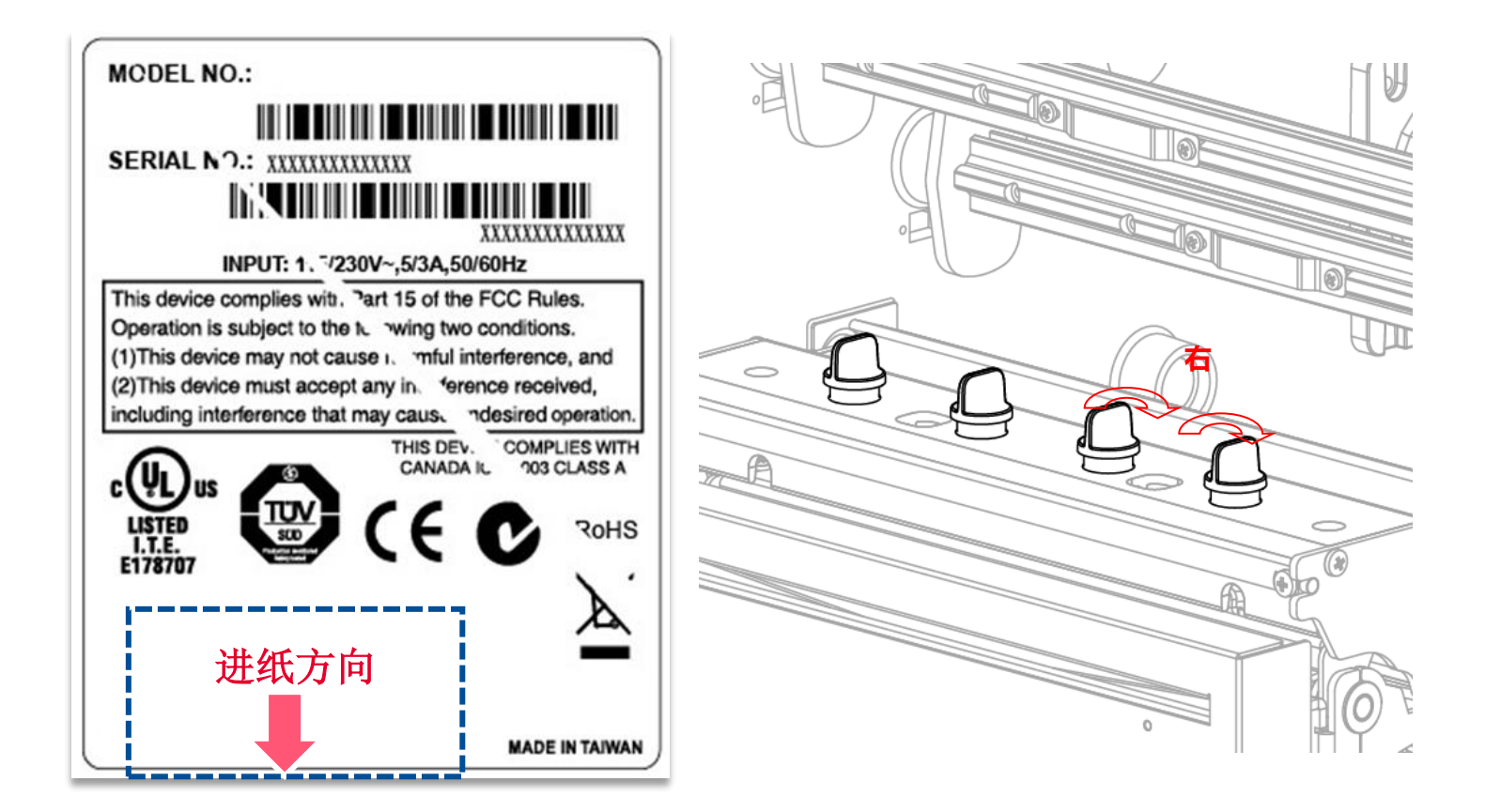

- 减少左侧压力调钮值。每一次减少一段,且试印一张标签查看皱折是否已排除
- 若左压力调钮值已经为最低值 1, 则顺时针旋转右压力调钮使其压力值增加, 每次调整以 1 段为基准并试印查看

### **当皱折出现的方向为右上到左下:**

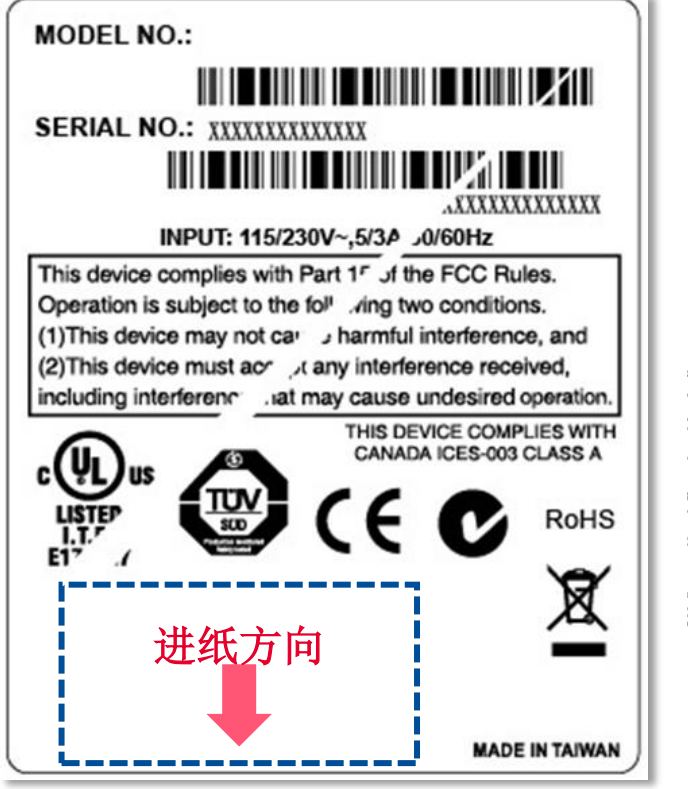

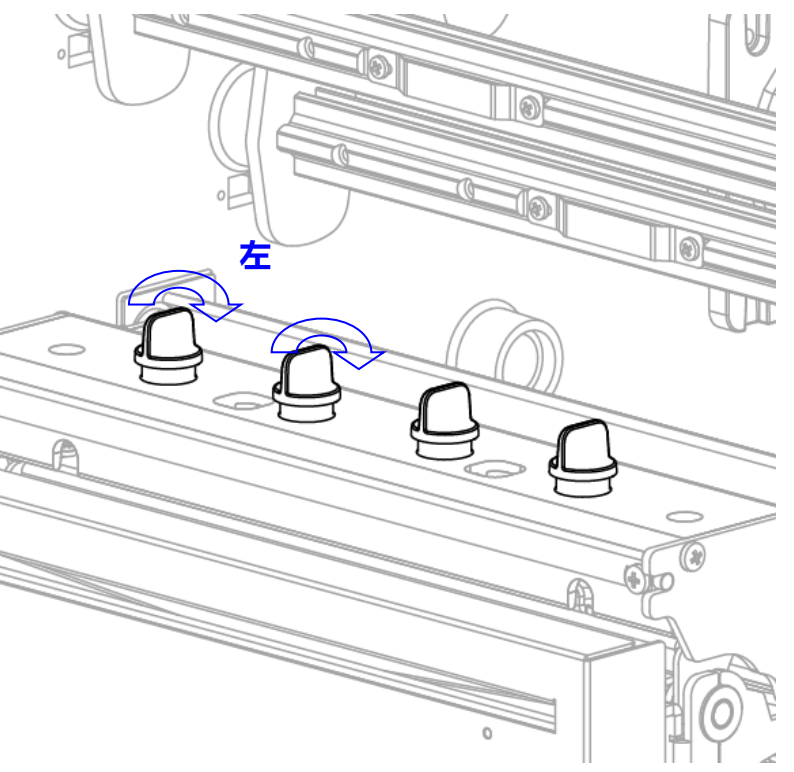

■ 减少右侧压力调钮值。每一次减少一段,且试印一张标签查看皱折是否已排除

若右压力调钮值已经为最低值 1, 则顺时针旋转左压力调钮使其压力值增加, 每次调整以 1 段为基准并试印查看

## <span id="page-31-0"></span>**5. TSC Console**

TSC Console 是个整合各功能, 让用户能调整不同设置的工具, 除了查看状态、调整打印机参数、下载图片、文字、固件等等外, 也 能够通过传送指令来让打印机运作。

※ **打印机固件为 A2.12 之前版本将会以 9100 端口作为指令端口;固件为 A2.12 后版本则会以 6101 端口作为指令端口**

## <span id="page-31-1"></span>**5.1 启动 TSC Console**

1. 双击图标以启动软件。

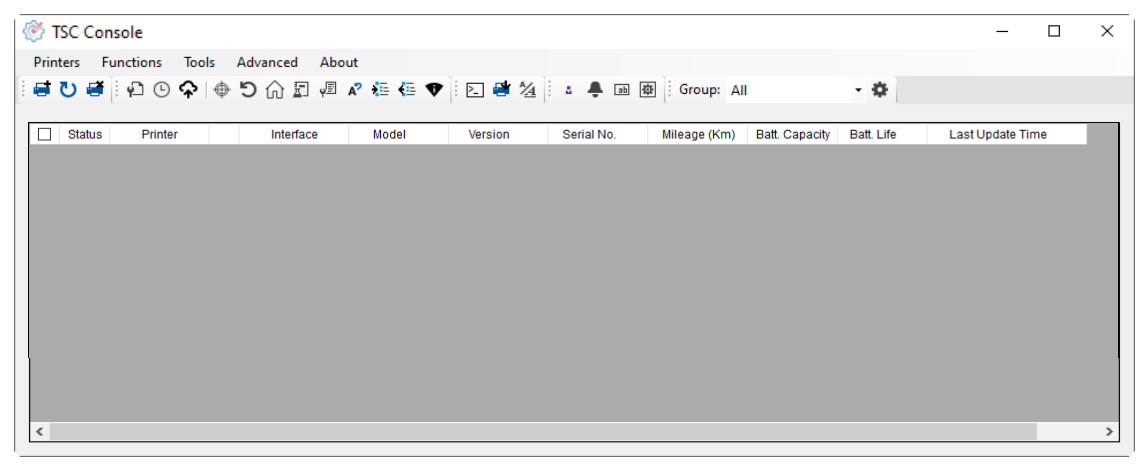

2. 点选 Printer > Add Printers 来手动新增打印机至 TSC Console。

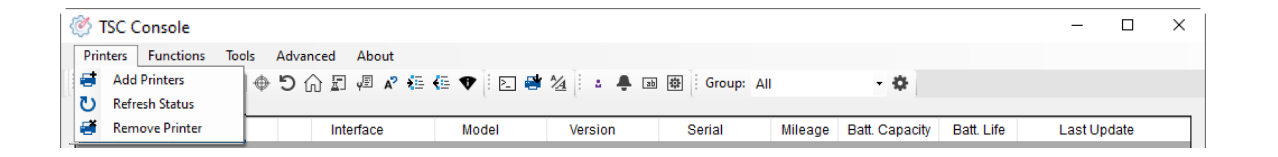

#### 3. 选择当前打印机所使用之接口。

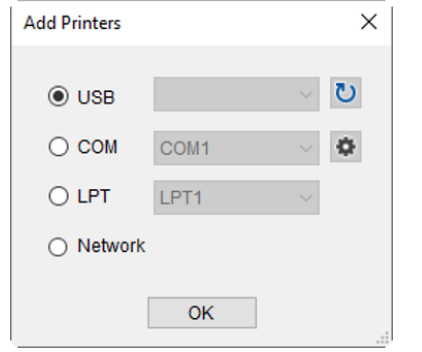

- 4. 所选之打印机将会新增至 TSC Console 界面。
- 5. 勾选打印机并进行设置。(如需详细使用说明, 请参阅 TSC Console 使用手册)

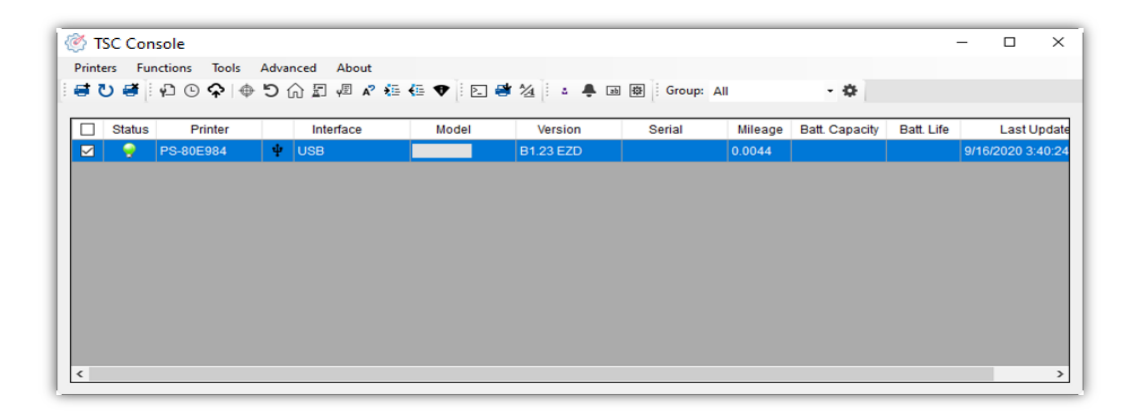

## <span id="page-33-0"></span>**5.2 新增以太网络接口**

#### ■ 先以 USB 或 COM Port 新增界面。

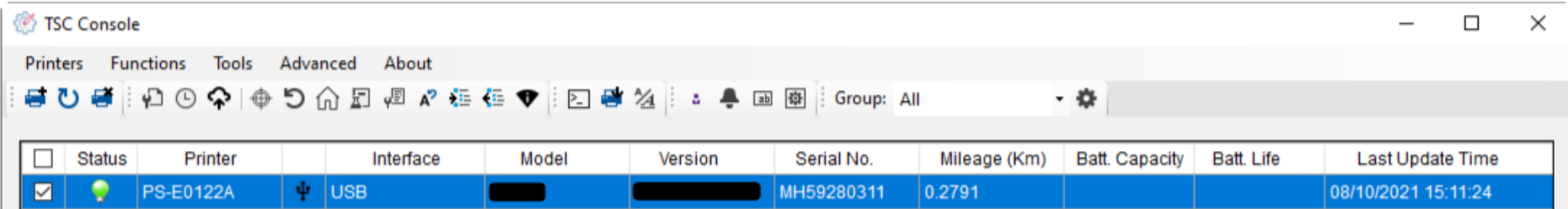

#### ■ 双击进入打印机信息页面 > 点选 Ethernet 字段> 查看所处 IP 位置。

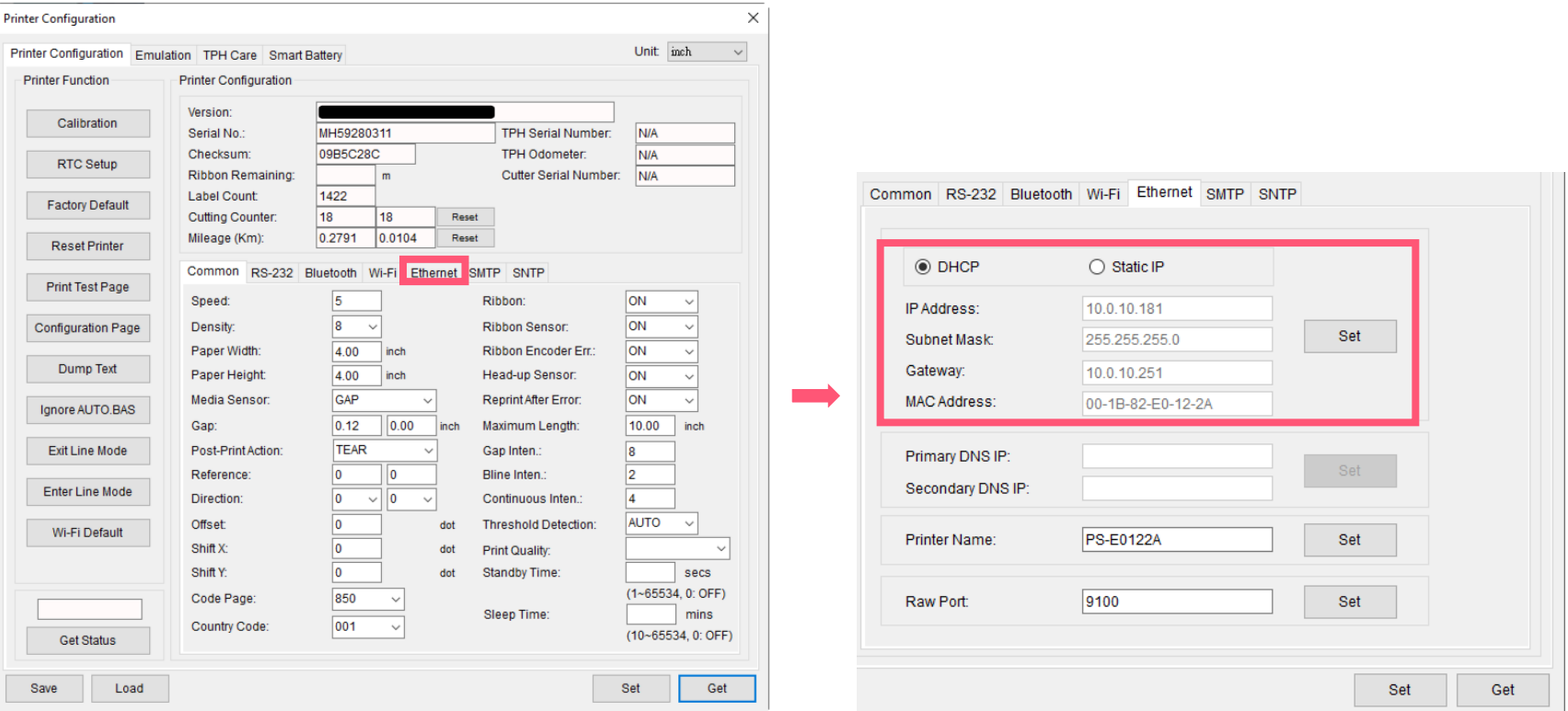

■ 返回 TSC Console 页面, 点选左上角 Add Printer 选项。

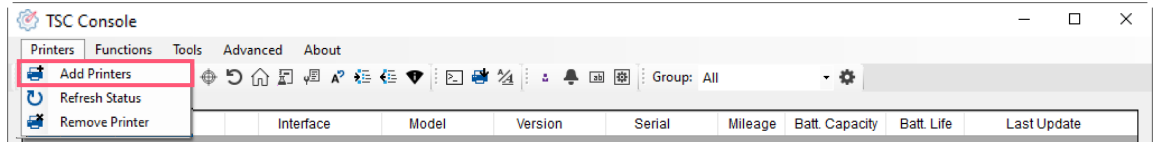

#### ■ 点击 Network 选项 > 输入先前查看的 IP 位置 > 点选 Discover。

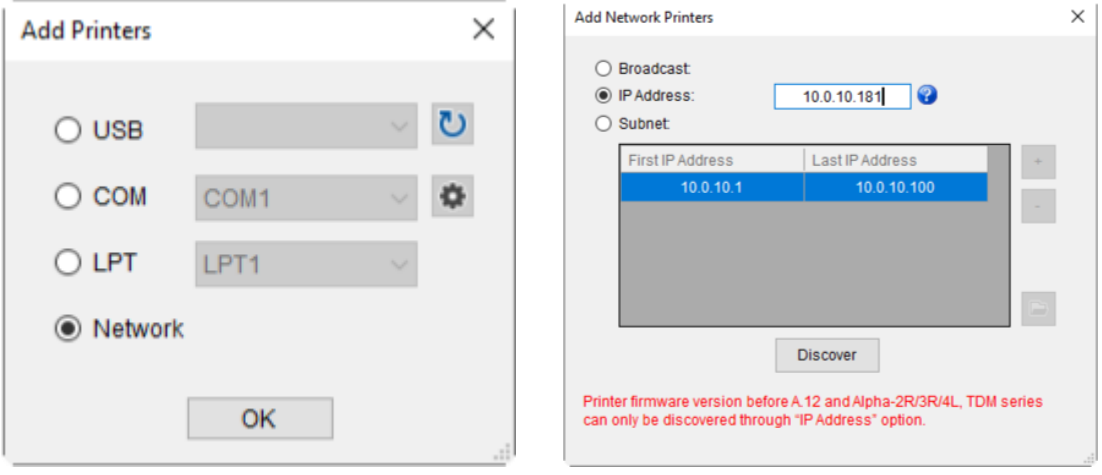

■ 如成功配对,窗口将会弹出 > 点选 OK 关闭窗口 > TSC Console 将会新增以太网络接口。

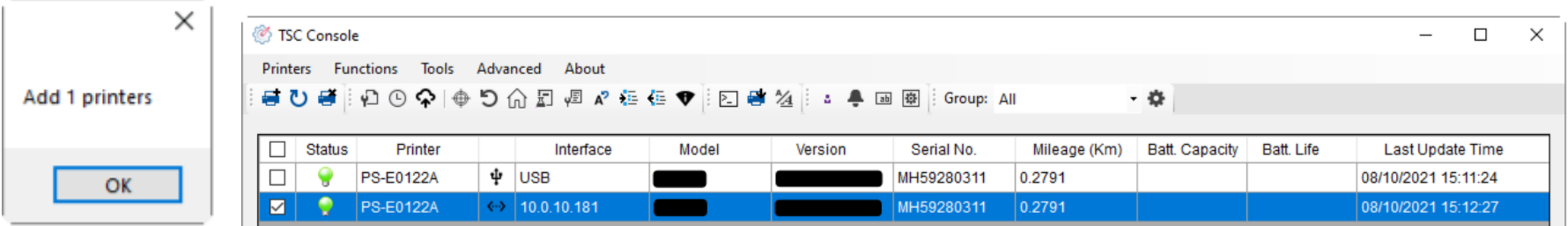

## <span id="page-35-0"></span>**5.3 打印机功能**

打印机功能提供用户基本操作选项。

- I. 点选 **Printer Function。**
- II. 点选后会出现左下图标,每个选项的功能叙述如下:

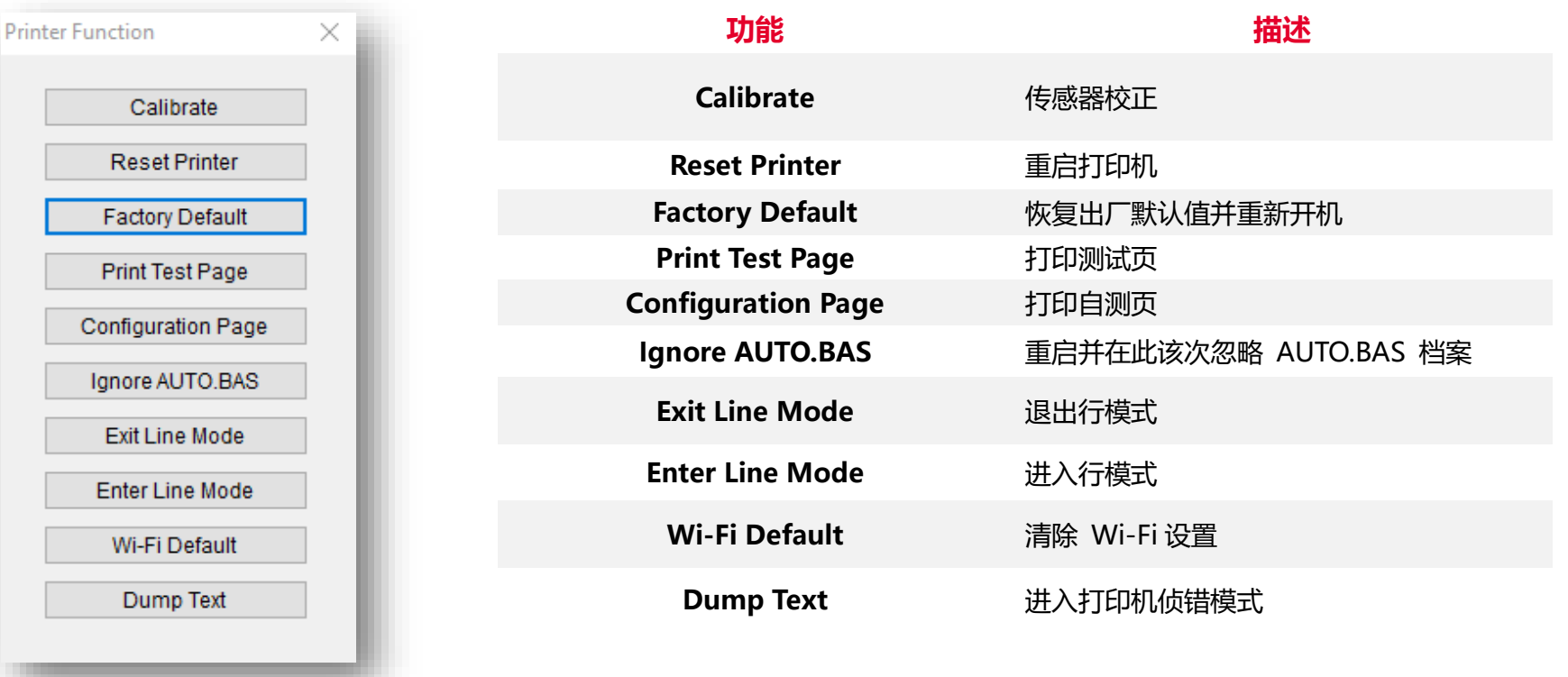

<span id="page-36-0"></span>**6. 打印机内键功能(Menu)**

## <span id="page-36-1"></span>**6.1 进入主选单**

### ■ 使用按键

按 "MENU" 键后再按 "SELECT" 键进入功能设置选单。

#### **使用触控面板:**

轻触面板中 "选单(Menu)" 图标进入功能设置选单。

<span id="page-37-0"></span>**6.2 选单简介**

主选单共有 8 大项,使用触控面板即可更改打印机的设置。更多信息请参阅下方章节。

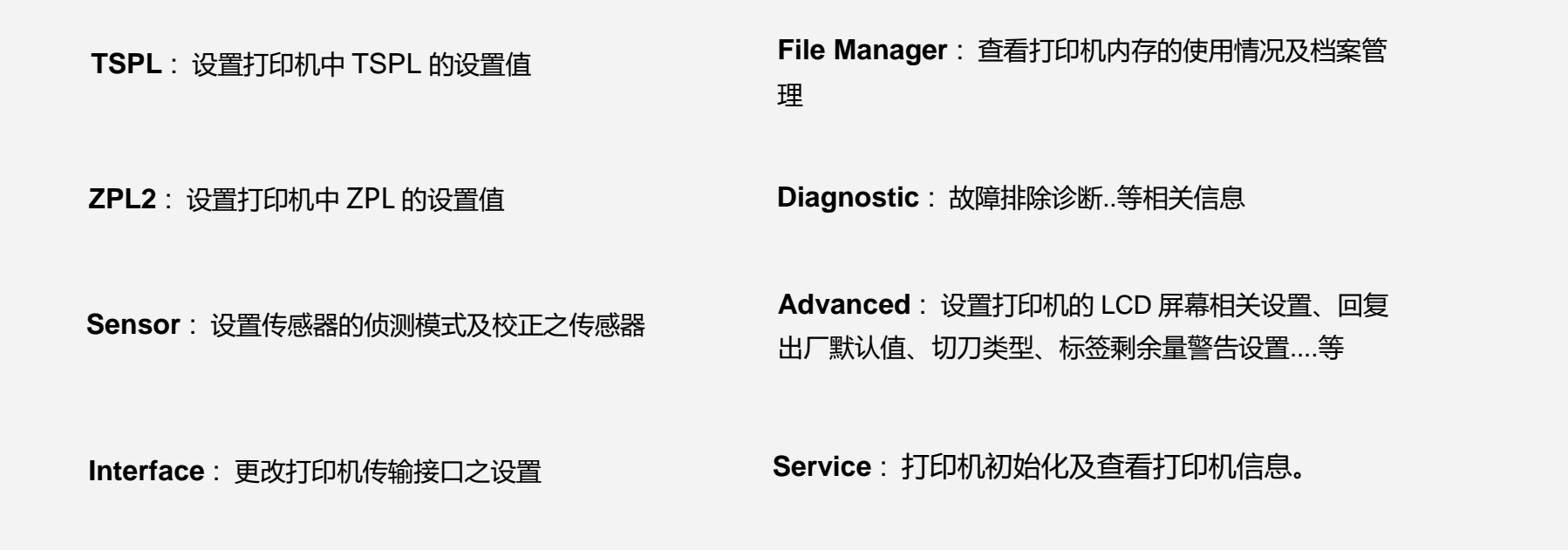

**32**

## <span id="page-38-0"></span>**6.3 TSPL**

**TSPL** 选项可以设置打印机 TSPL 中的设置值。

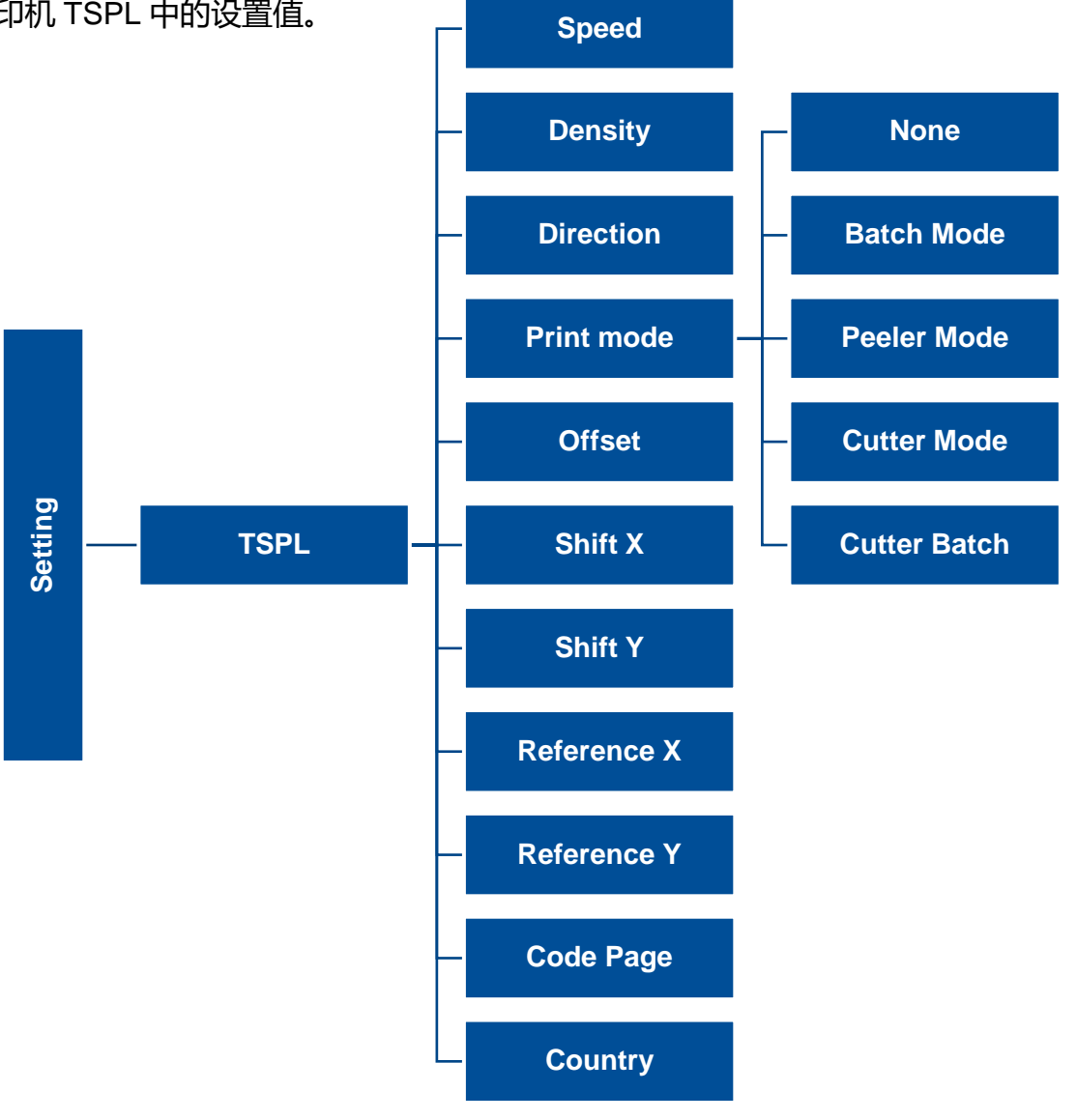

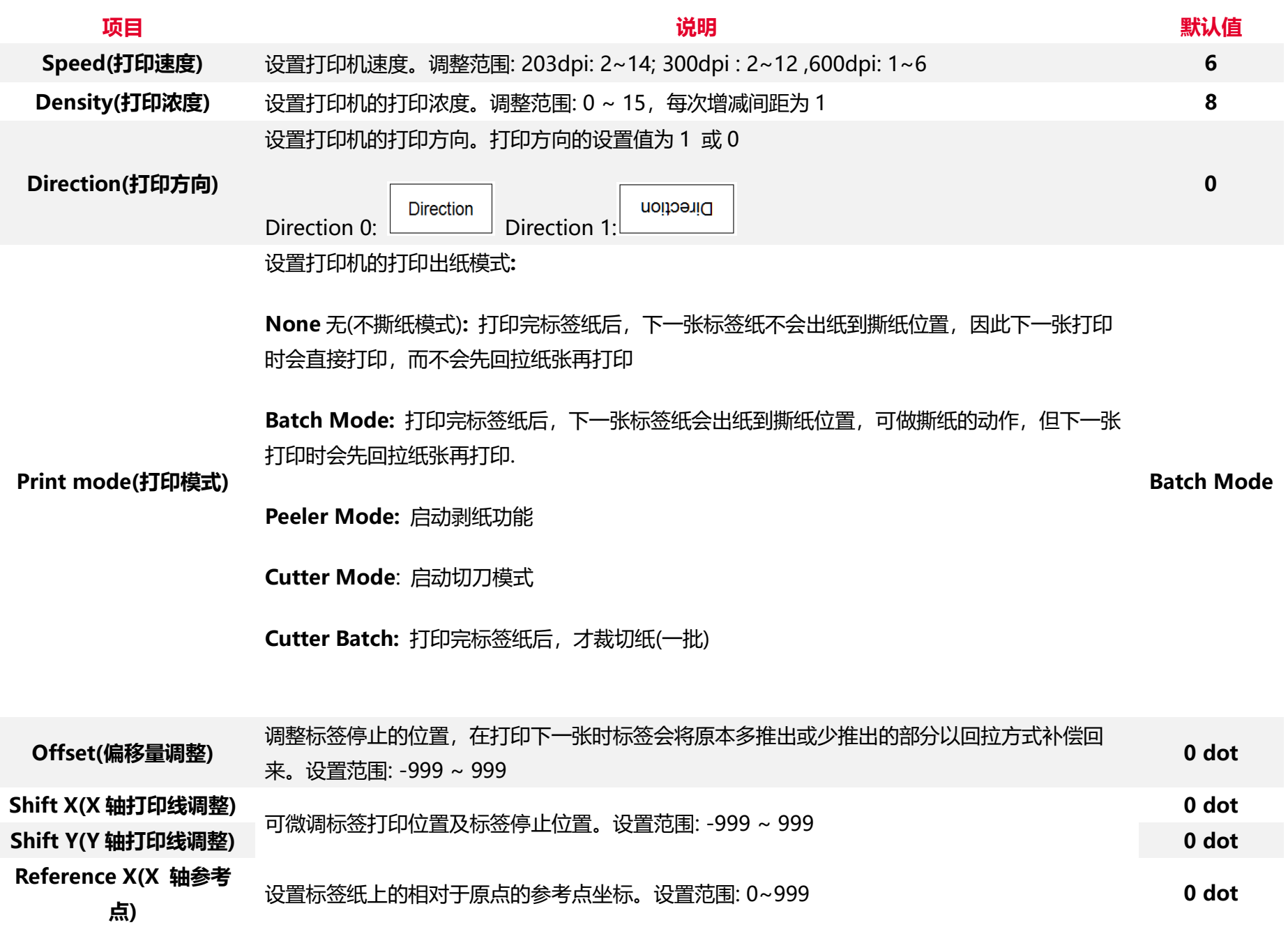

**34**

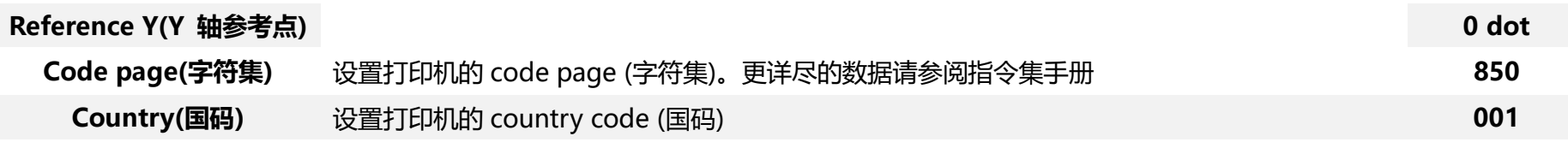

**注意***:* **当使用标签编辑软件或是打印机驱动程序打印时, 软件或驱动程序会送出所设置的指令则控制面板上的设置值即会被改变**

## <span id="page-41-0"></span>**6.4 ZPL2**

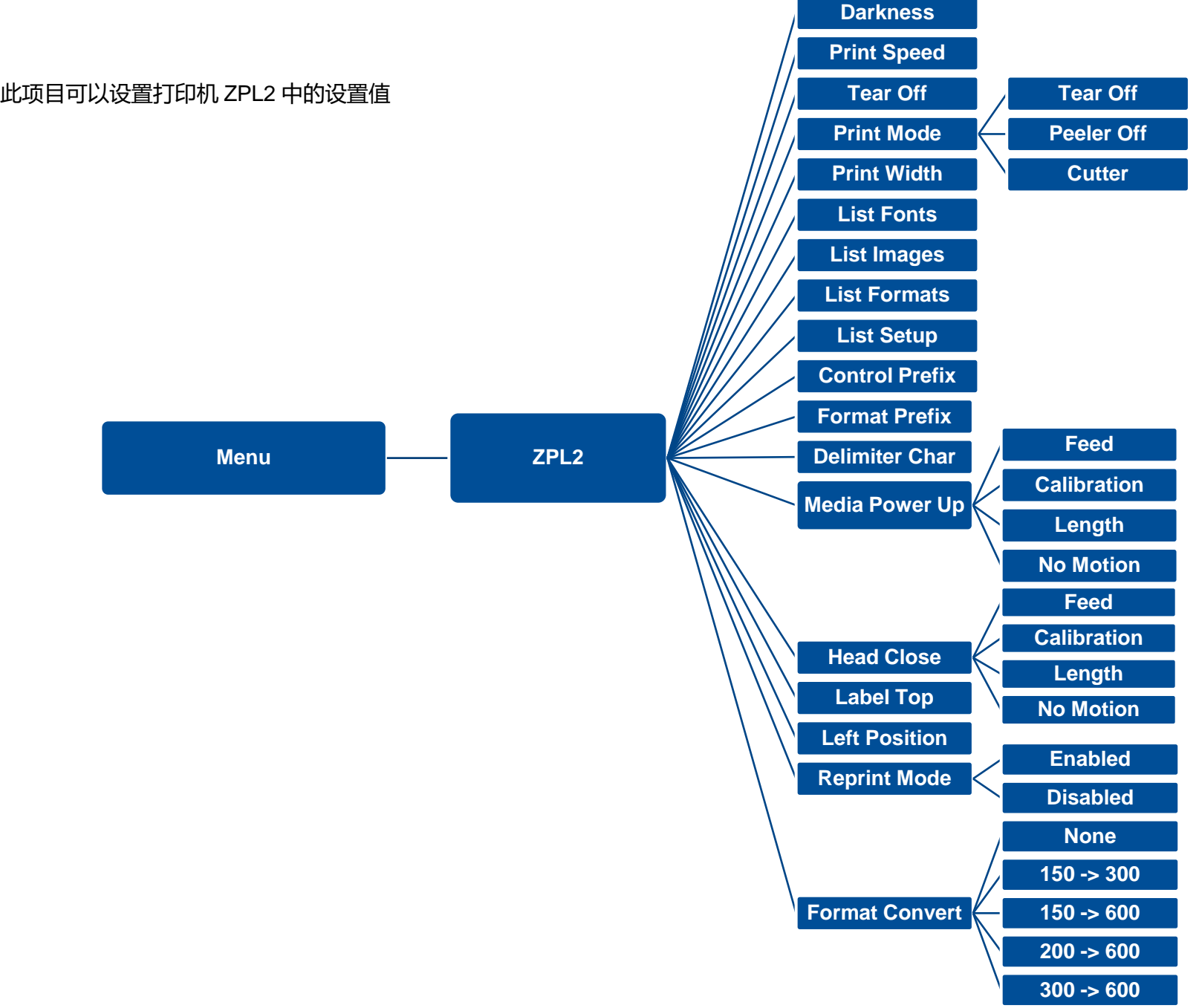

**36**

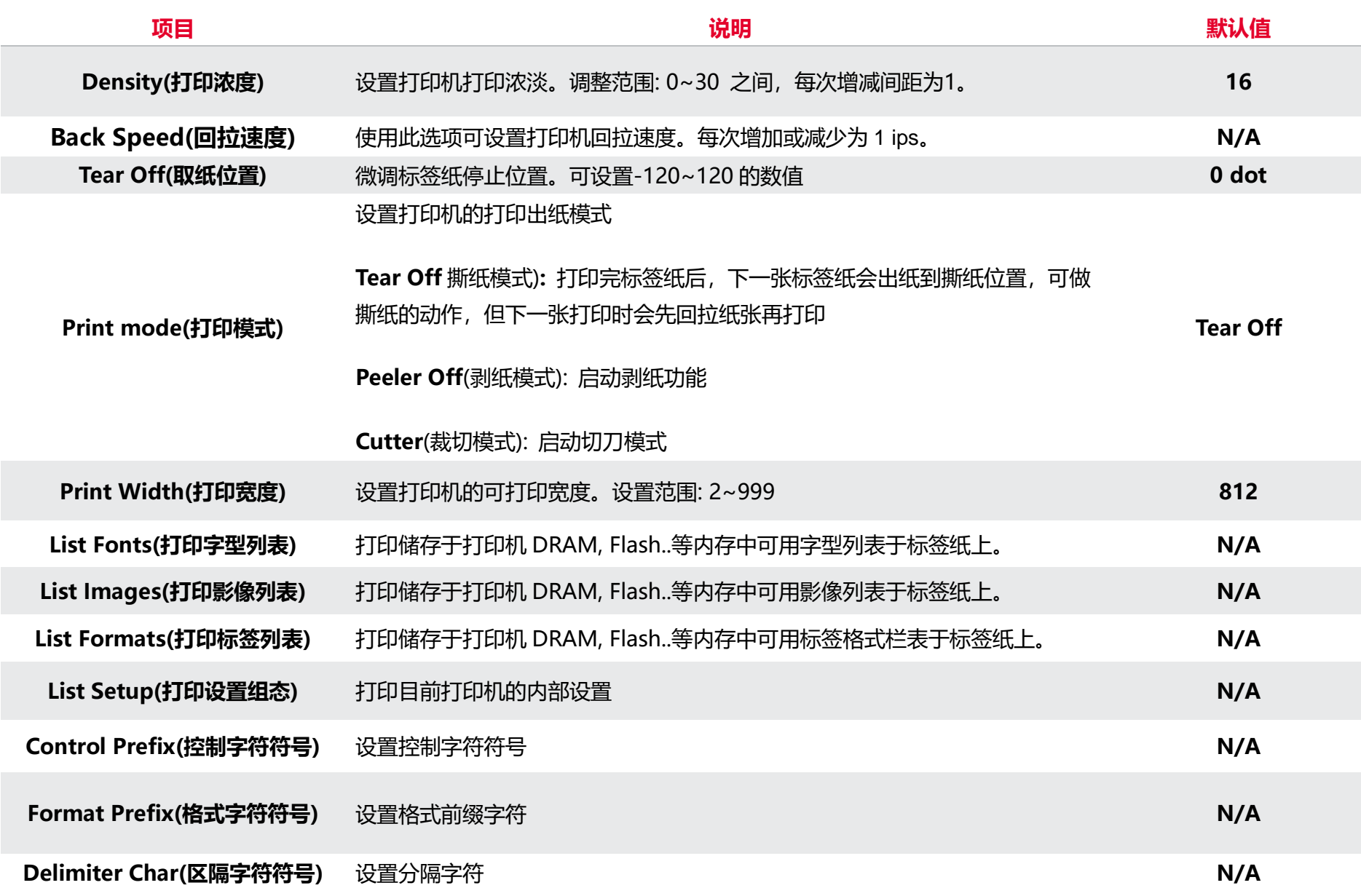

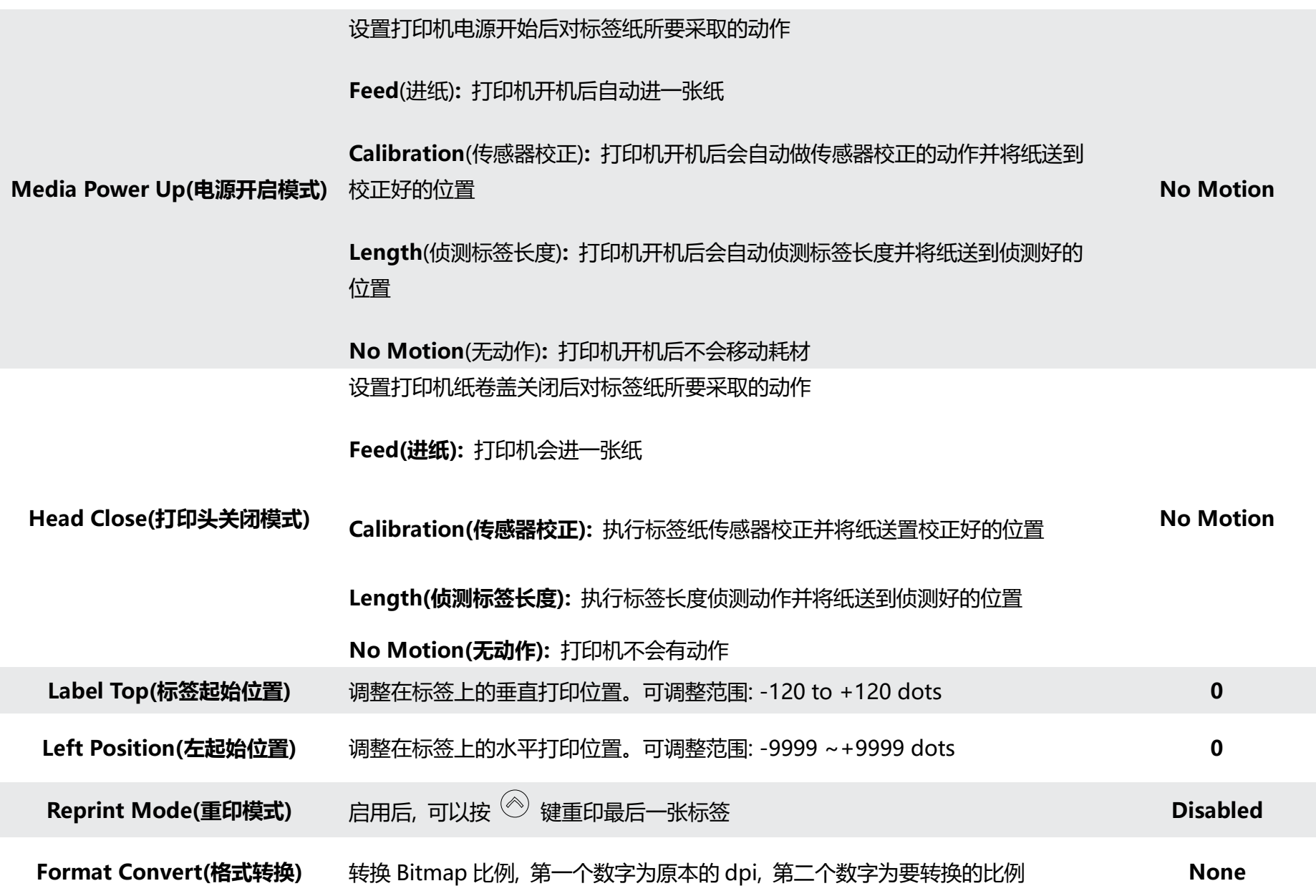

**注意***:* **当使用标签编辑软件或是打印机驱动程序打印时, 软件或驱动程序会送出所设置的指令则控制面板上的设置值即会被改变**

## <span id="page-44-0"></span>**6.5 Sensor(传感器设置)**

此选项可以依照所使用的标签纸来设置传感器的侦测模式及校正所选取的传感器。建议您只要更换不同类型的标签纸,就要再重新做

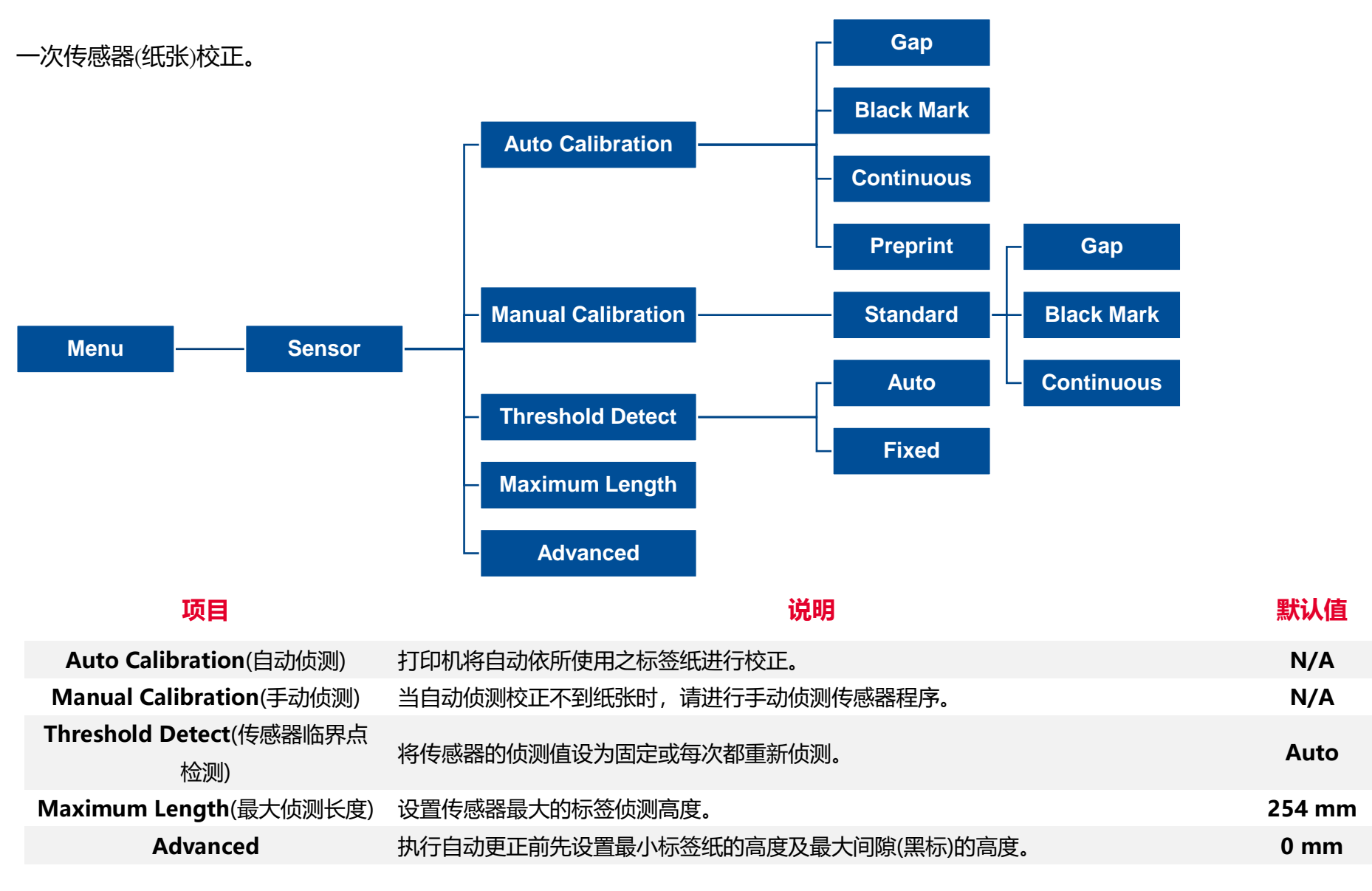

**39**

## <span id="page-45-0"></span>**6.6 Interface(通讯接口)**

此选项可以设置打印机的传输接口设置值。

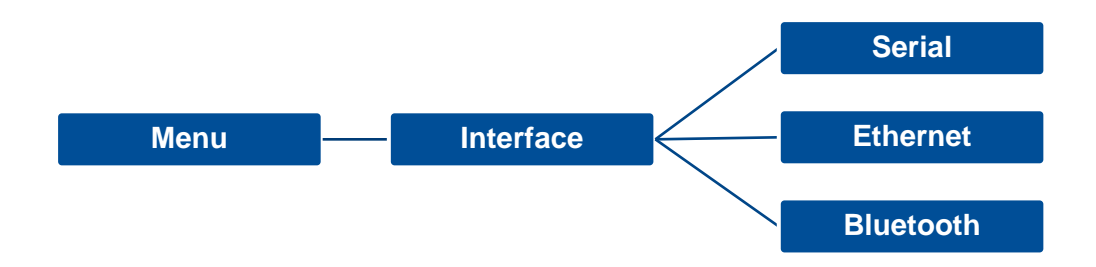

<span id="page-46-0"></span>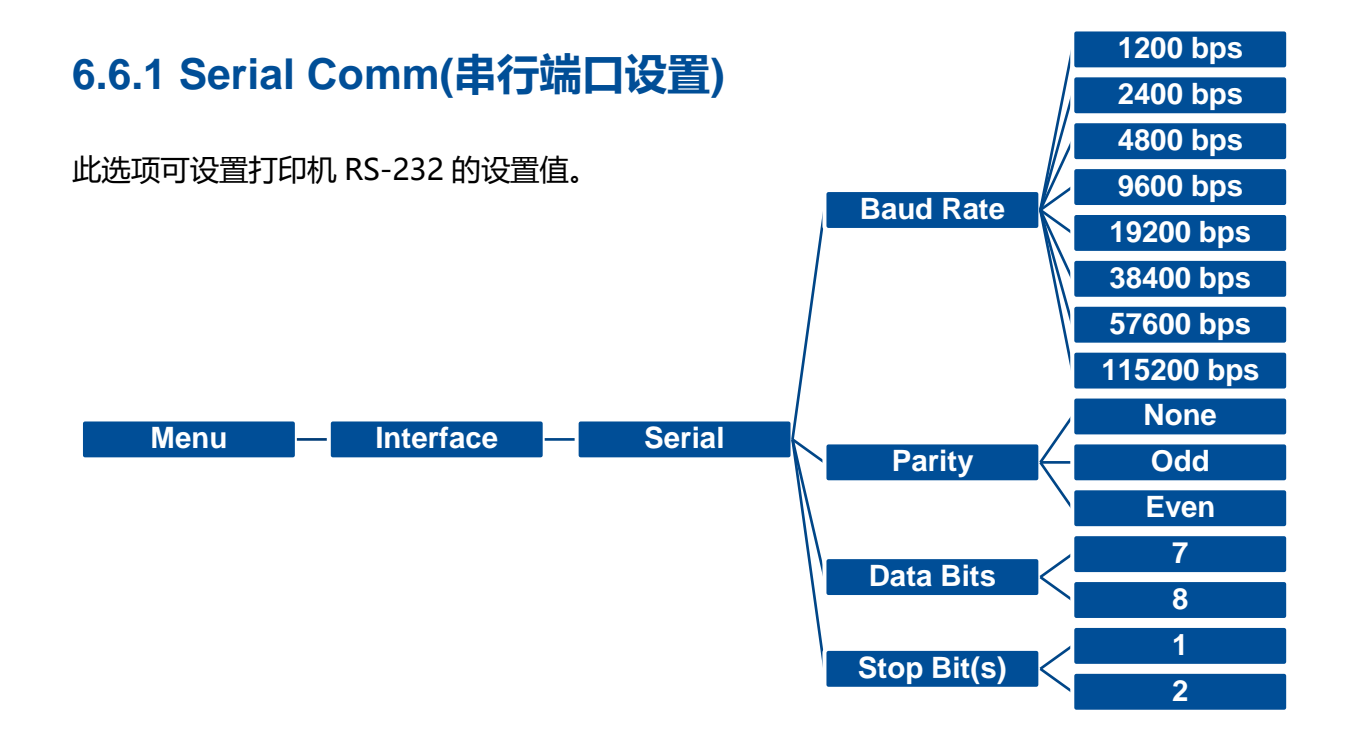

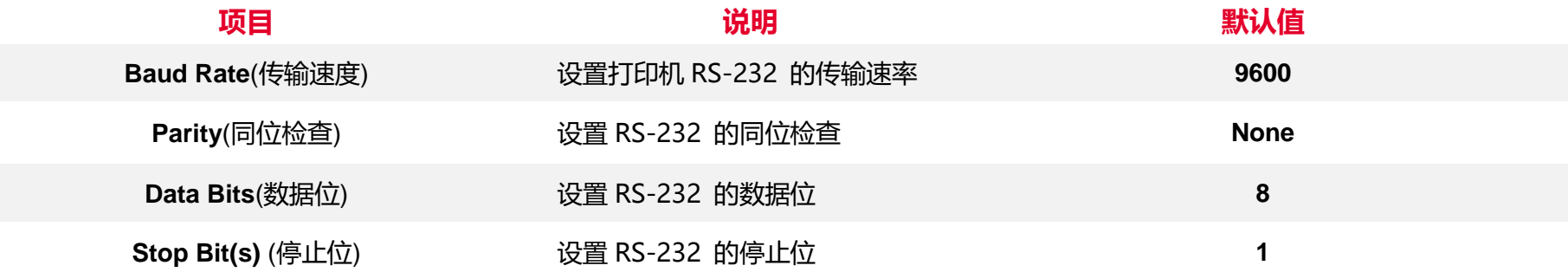

## <span id="page-47-0"></span>**6.6.2 Ethernet(以太网络设置)**

#### 此选项可查看及设置以太网络卡。

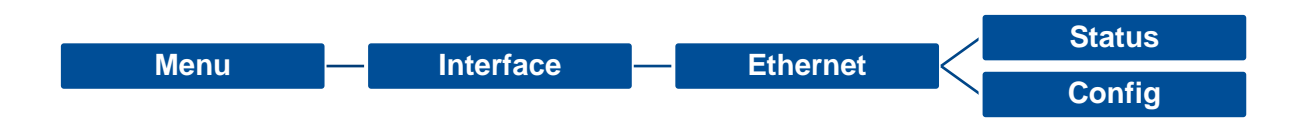

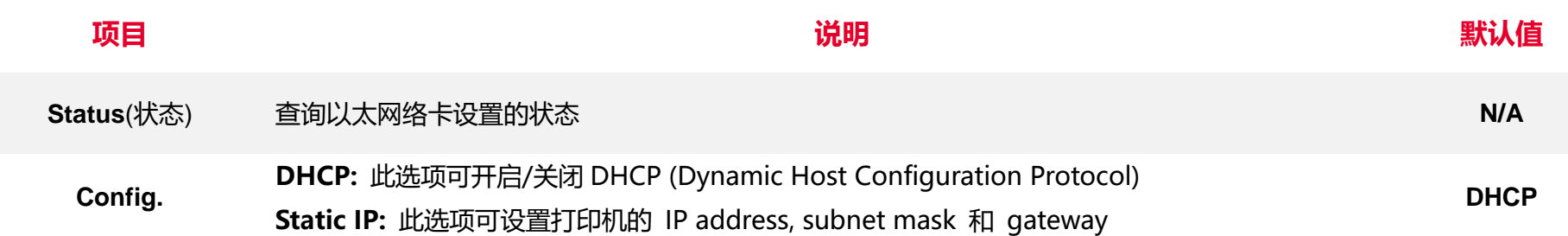

## <span id="page-48-0"></span>**6.7 File Manager(档案管理)**

此选项功能可查看打印机内存的使用情况及档案管理。可显示、删除或执行(.BAS)被存于打印机内存中的档案, 可查看内存剩余空 间。

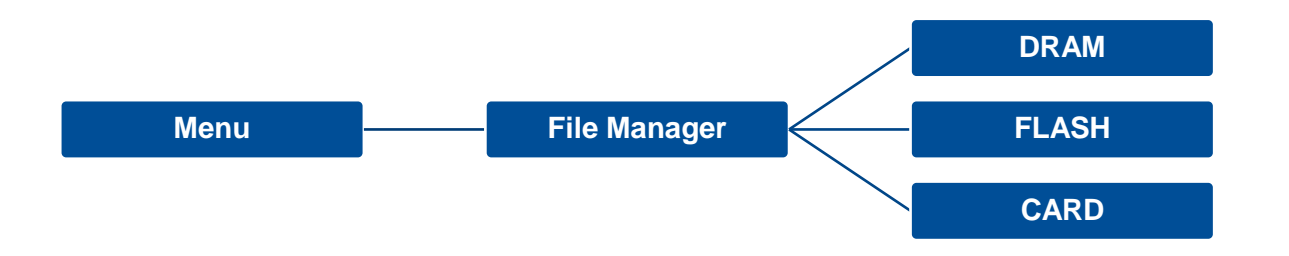

## <span id="page-49-0"></span>**6.8 Diagnostic(打印机诊断)**

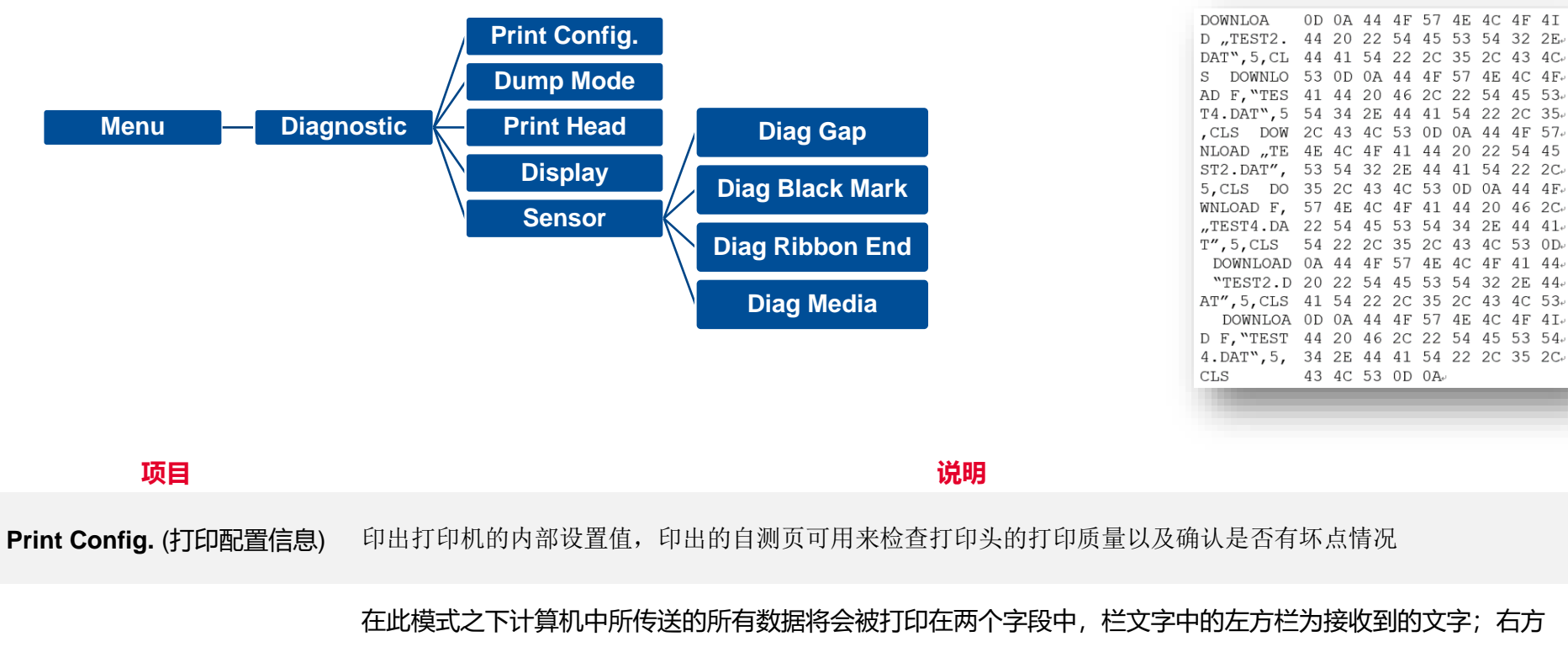

#### **Dump Mode**(除错模式) 则为对应的十六进制数值。用户可依此进行程序或指令侦错

#### **请使用四吋宽以上之标签纸**

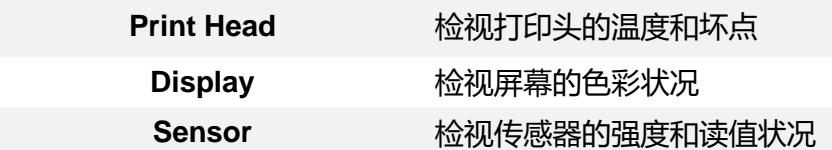

## <span id="page-50-0"></span>**6.9 Advanced(高级设置)**

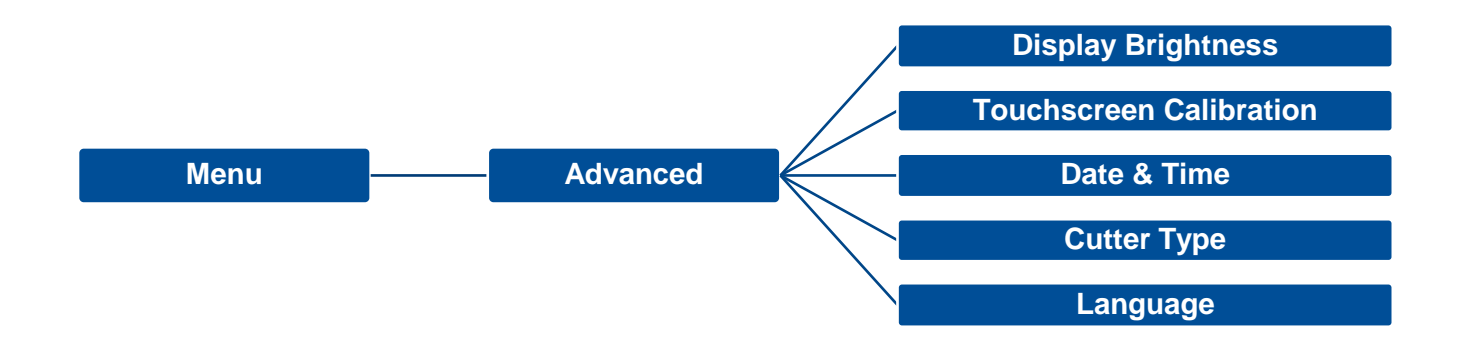

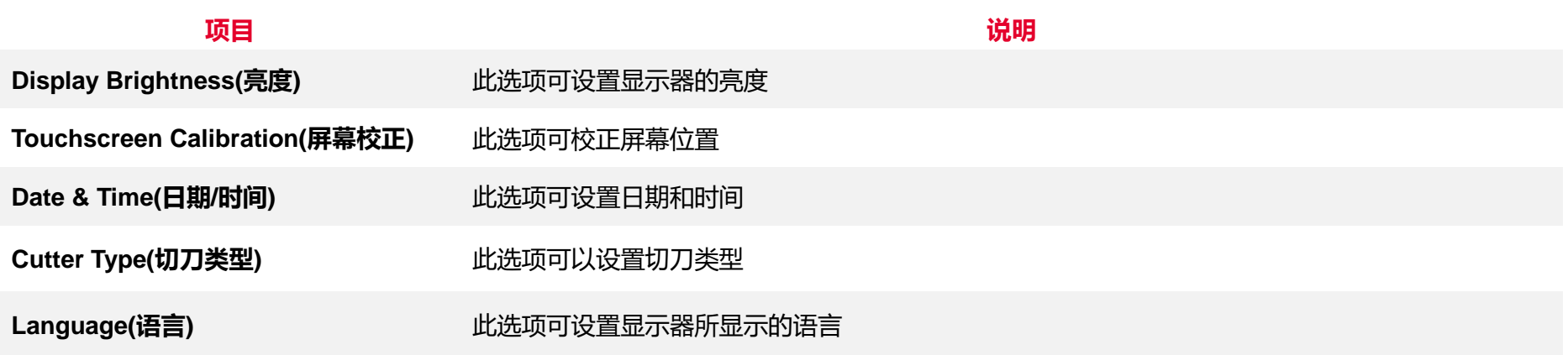

## <span id="page-51-0"></span>**6.10 Service(服务)**

#### 此选项可做打印机初始化及查看打印机信息。

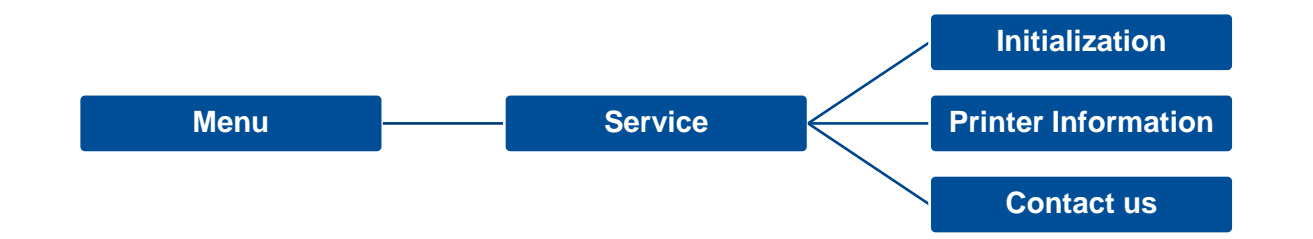

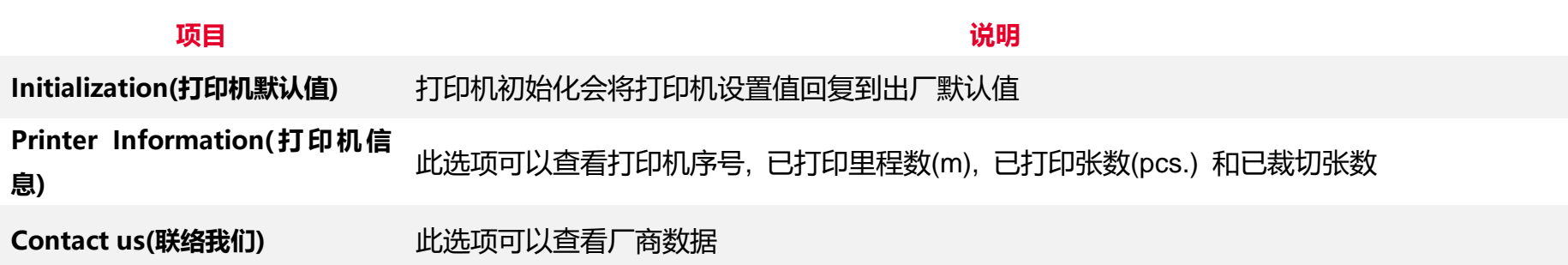

## <span id="page-52-0"></span>**7. 故障排除**

下方表格中的内容是一般操作者常见的问题以及问题解决方法;如果您已经依照我们建议的方式来排除故障情形,而打印机仍未正常

运作,请与您购买经销商的技术支持部门联系,以获取更多协助。

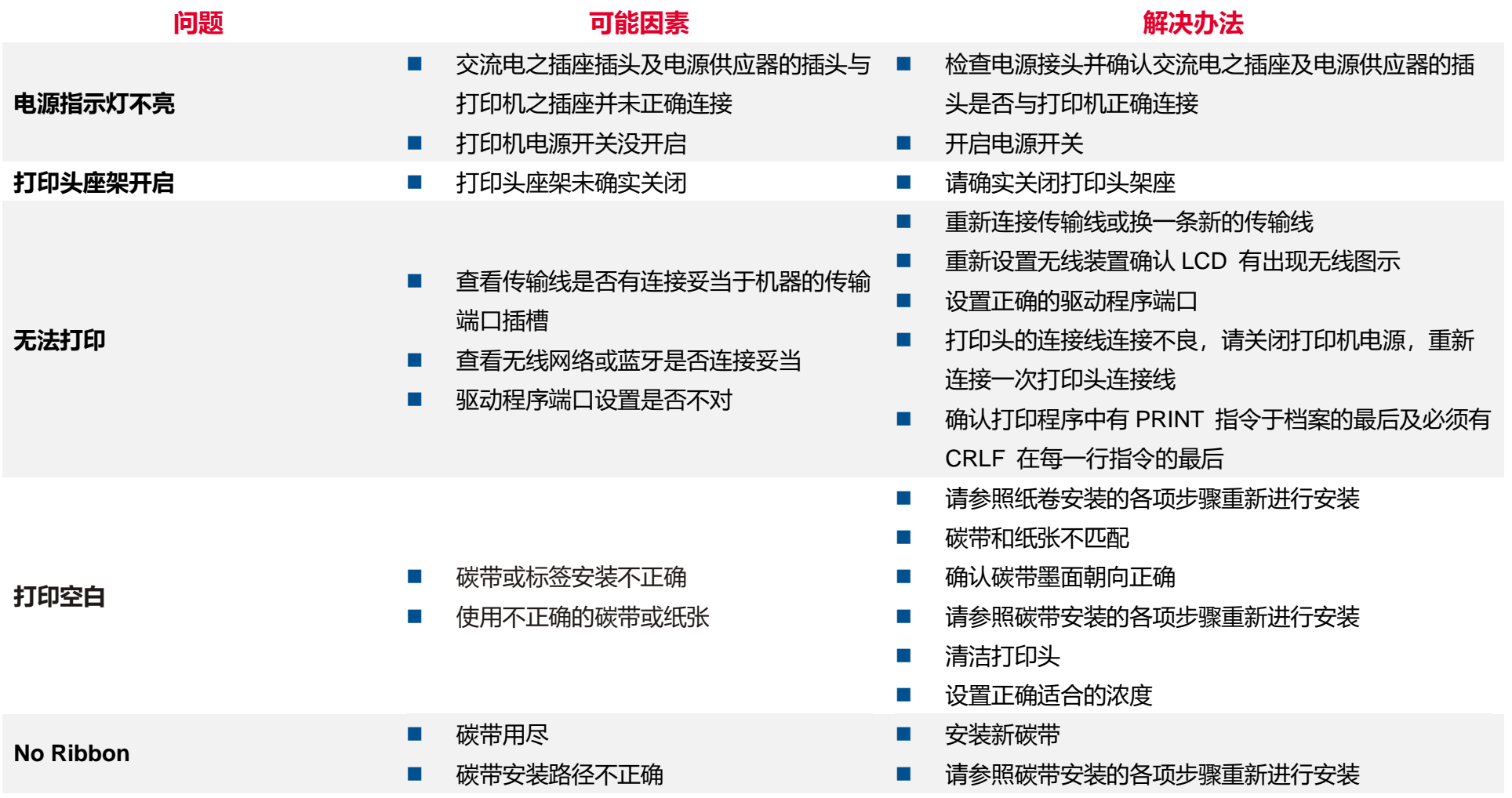

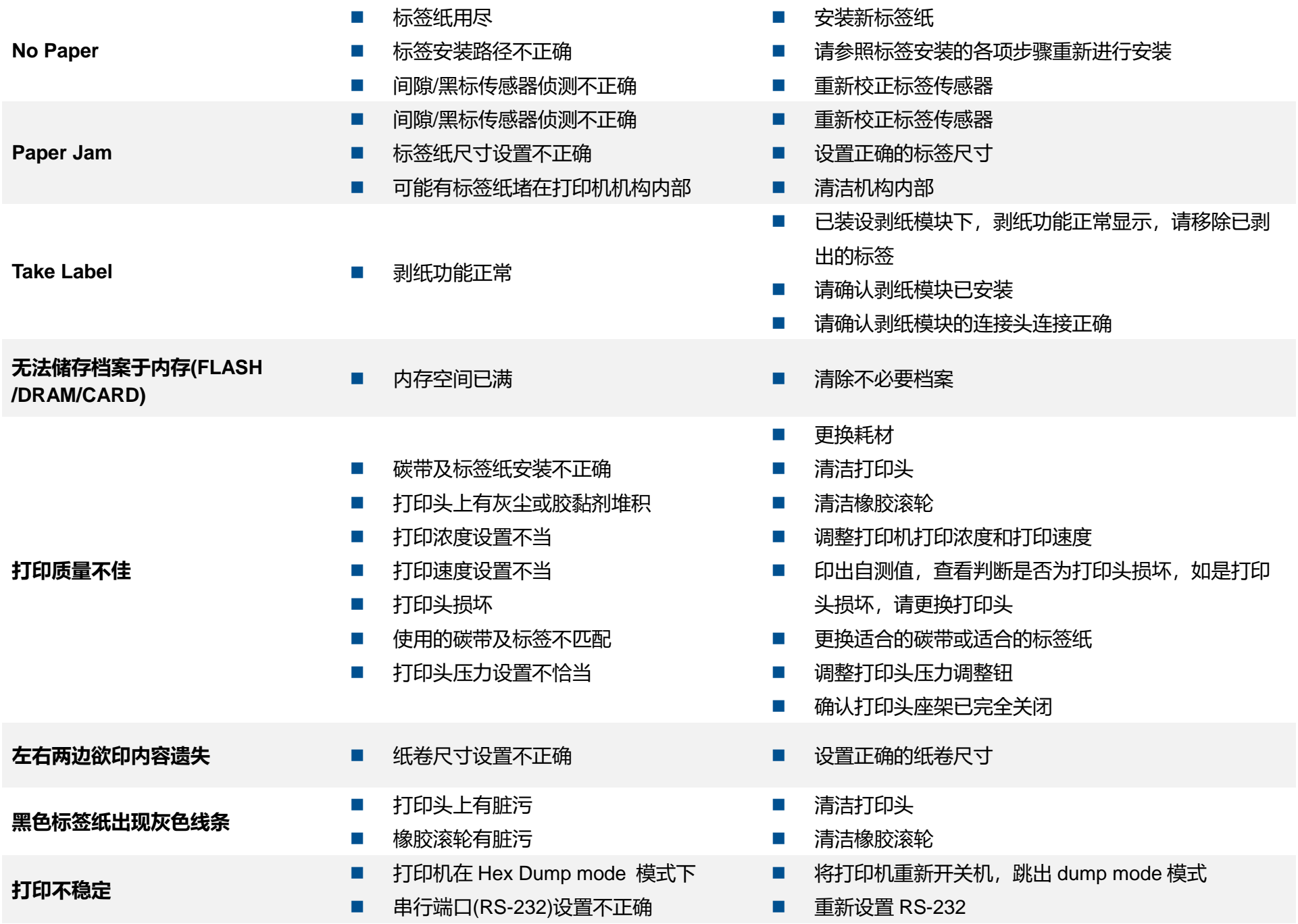

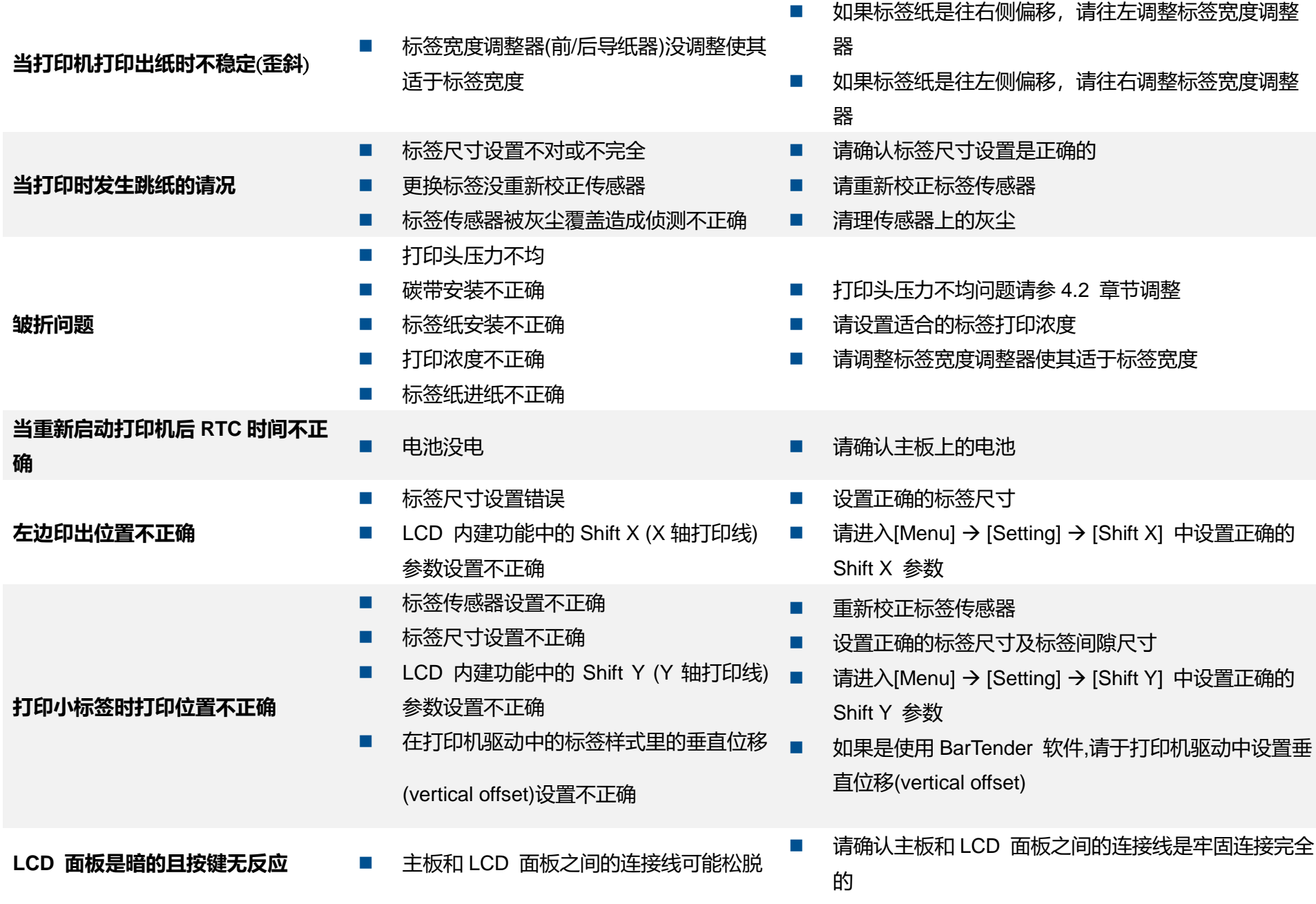

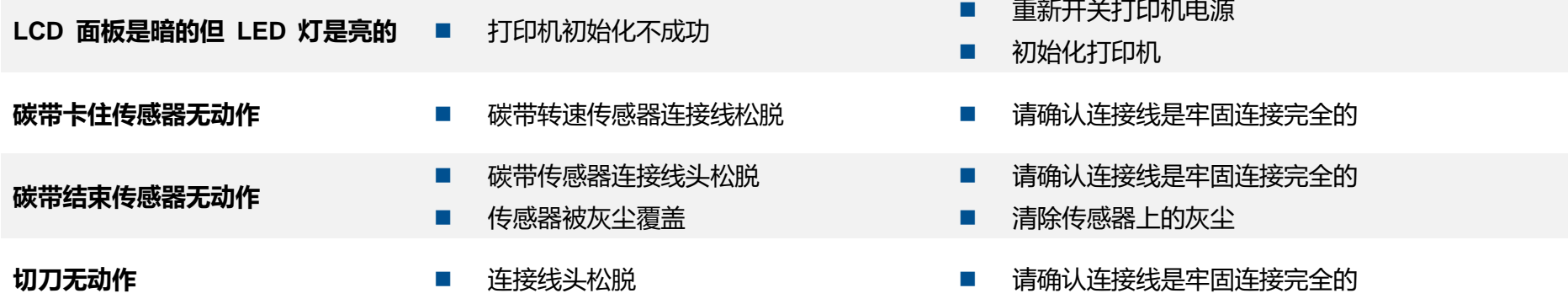

## <span id="page-56-0"></span>**8. 保养办法**

本节介绍如何简易保养打印机及相关维护程序以确保打印的质量,以下为建议与方法。

#### **清洁**

 根据所用耗材的不同,打印机可能会积累残留物(耗材灰尘,粘合剂等),此为正常现象。 为保持最佳打印质量及延长机器寿命, 应定期清洁打印机并定期更换、清洁打印头以清除残留物。

#### **消毒**

对打印机进行消毒以保护自己和他人,并助于防止病毒传播。

#### **注意**

- 在执行任何清洁或消毒动作之前,将电源开关关闭)。 保持电源线连接以使打印机接地以减少静电损坏的风险。
- 清洁打印机内部区域时, 请勿佩戴戒指或其他金属物品。
- 仅使用本文档推荐的清洁剂。 使用其他代替可能会损坏打印机并使保固无效。
- 请勿将液体清洁剂直接喷洒或滴入打印机。 请先将液体清洁剂沾在干净不起毛絮的布上,然后再用此湿的布清理打印机。
- 请勿在打印机内部使用罐装空气,因为它会将灰尘和碎屑吹到传感器和其他关键组件上。
- 仅使用吸尘器,吸尘器的喷嘴和软管应导电目接地,以排出累积的静电。
- 所有参考文献中皆要求使用异丙醇 (99% or greater isopropyl alcohol) 清洁打印头, 以减少湿气腐蚀的风险。
- 请勿用手触摸打印头。 如果不小心触摸它,请使用99%异丙醇对其进行清洁。
- 使用任何清洁剂时, 请始终采取个人预防措施。

#### **清洁工具**

■ 棉花棒

#### 无尘布

- 无带有金属的软毛刷子
- 吸尘器
- 75% Ethanol 乙醇 (用于消毒)
- 99% Isopropyl alcohol 异丙醇 (用于打印头和橡胶滚筒清洁)
- 原厂打印头清洁笔
- 温和的清洁剂 (不含氯)

#### **清洁保养程序:**

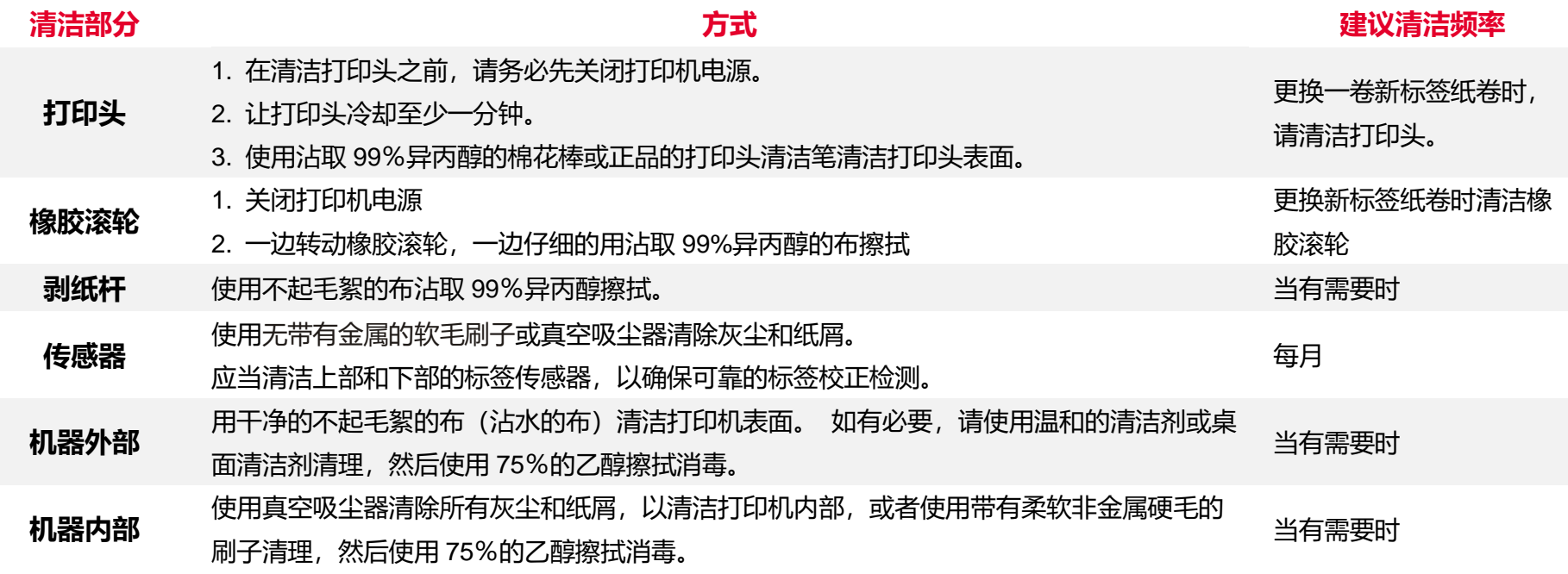

<span id="page-58-0"></span>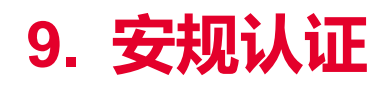

 $\epsilon$ 

#### **EN 55022 (Class A) EN 55024 EN 61000-3-2 / EN 61000-3-3 EN 60950-1**

**This is a class A product. In a domestic environment this product may cause radio interference in which case the user may be required to take adequate measures.**

FCC CFR Title 47 Part 15B, Class A ICES-003, Class A

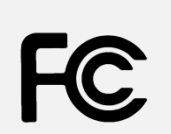

This equipment has been tested and found to comply with the limits for a Class A digital device, pursuant to Part 15 of the FCC Rules. These limits are designed to provide reasonable protection against harmful interference when the equipment is operated in a commercial environment.

This equipment generates, uses, and can radiate radio frequency energy and, if not installed and used in accordance with the manufacturer's instruction manual, may cause harmful interference with radio communications. Operation of this equipment in a residential area is likely to cause harmful interference, in which case you will be required to correct the interference at your own expense.

This Class A digital apparatus complies with Canadian ICES-003. Cet appareil numérique de la classe A est conform à la norme NMB-003 du Canada.

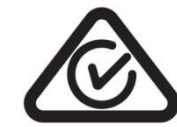

AS/NZS CISPR 22 (Class A)

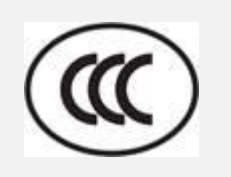

GB-4943.1 GB9254 (Class A) GB17625.1 此为 A 级产品, 在生活环境中, 该产品可能会造成无线电干扰, 在这种情况下, 可能需要用户对干扰采取切 实可行的措施。

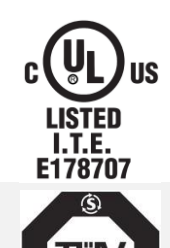

UL 60950-1 CSA C22.2 No. 60950-1-07(2nd Edition)

EN 60950-1

#### **Wichtige Sicherheits-Hinweise**

- 1. Bitte lesen Sie diese Hinweis sorgfältig durch.
- 2. Heben Sie diese Anleitung fűr den späteren Gebrauch auf.
- 3. Vor jedem Reinigen ist das Gerät vom Stromentz zu trennen. Verwenden Sie keine Flüssig-oder Aerosolreiniger. Am besten eignet sich ein angefeuchtetes Tuch zur Reinigung.
- 4. Die Netzanschluß-Steckdose soll nahe dem Gerät angebracht und leicht zugänglich sein.
- 5. Das Gerät ist vor Feuchtigkeit zu schűtzen.
- 6. Bei der Aufstellung des Gerätes ist auf sicheren Stand zu achten. Ein Kippen oder Fallen könnte Beschädigungen hervorrufen.
- 7. Beachten Sie beim Anschluß ans Stromnetz die Anschlußwerte.
- 8. Dieses Gerät kann bis zu einer Außentemperatur von maximal 40-℃ betrieben werden.

#### **CAUTION**

Risk of explosion if battery is replaced by an incorrect type.

Dispose of used batteries according to the instructions.

#### **"VORSICHT"**

Explosionsgefahr bei unsachgemäßen Austaush der Batterie. Ersatz nur durch denselben oder einem vom Hersteller empfohlenem ähnlichen Typ. Entsorgung gebrauchter Batterien nach Angabren des Herstellers.

#### **CAUTION:**

Any changes or modifications not expressly approved by the grantee of this device could void the user's authority to operate the equipment.

#### **CAUTION**

1. HAZARDOUS MOVING PARTS IN CUTTER MODULE. KEEP FINGER AND OTHER BODY PARTS AWAY.

2. THE MAIN BOARD INCLUDES REAL TIME CLOCK FEATURE HAS LITHIUM BATTERY CR2032 INSTALLED. RISK OF EXPLOSION IF BATTERY IS REPLACED BY AN INCORRECT TYPE.

3. DISPOSE OF USED BATTERIES ACCORDING TO THE MANUFACTURER

INSTRUCTIONS.

#### **ATTENTION**

1. PIECES DANGEREUSES EN MOUVEMENT DANS LE MODULE DE COUPAGE, GARDER VOS DOIGTS ET AUTRES PARTIES DU CORPS À L'ÉCART DE CES ZONES. 2. LE CIRCUIT PRINCIPAL CONTIENT UNE HORLOGE EN TEMPS RÉEL AVEC UNE BATTERIE AU LITHIUM DE TYPE CR2032. RISQUE D'EXPLOSION SI LA PILE EST REMPLACÉE PAR UNE PILE D'UN AUTRE TYPE.

3. SUIVRE LES INSTRUCTIONS DU FABRICANT POUR LA MISE AU REBUT DES PILES USÉES.

#### **CAUTION:**

This equipment is not suitable for use in locations where children are likely to be present.

<span id="page-61-0"></span>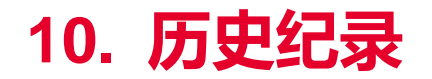

**Date Content Editor**

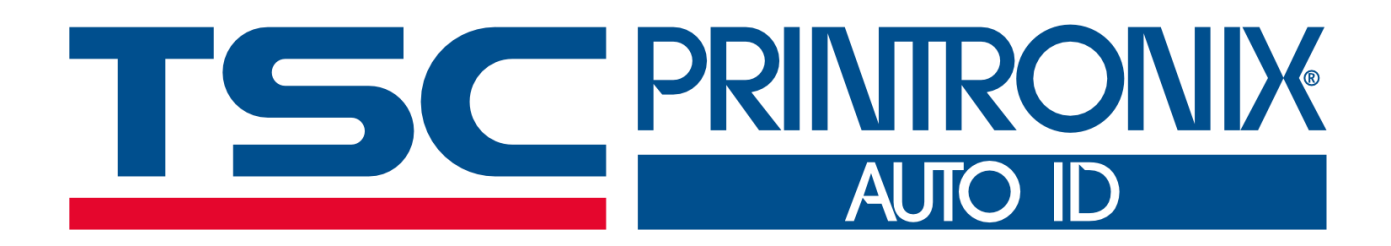